# **UNIVERSIDADE FEDERAL DA GRANDE DOURADOS BACHARELADO EM ENGENHARIA DE COMPUTAÇÃO**

**BRUNO GASPAR DA COSTA CARVALHO SERRA**

**DESENVOLVIMENTO DE SISTEMA PARA O PLANO DE GESTÃO DE LOGÍSTICA SUSTENTÁVEL - PLS DA UNIVERSIDADE FEDERAL DA GRANDE DOURADOS**

> **DOURADOS - MS 2021**

## **BRUNO GASPAR DA COSTA CARVALHO SERRA**

# **DESENVOLVIMENTO DE SISTEMA PARA O PLANO DE GESTÃO DE LOGÍSTICA SUSTENTÁVEL - PLS DA UNIVERSIDADE FEDERAL DA GRANDE DOURADOS**

Trabalho de Conclusão de Curso apresentado ao Curso de Engenharia de Computação da Universidade Federal da Grande Dourados para obtenção do título de bacharel.

Orientador: Prof. Me. Felipe José Carbone

**DOURADOS - MS 2021**

**Dados Internacionais de Catalogação na Publicação (CIP).**

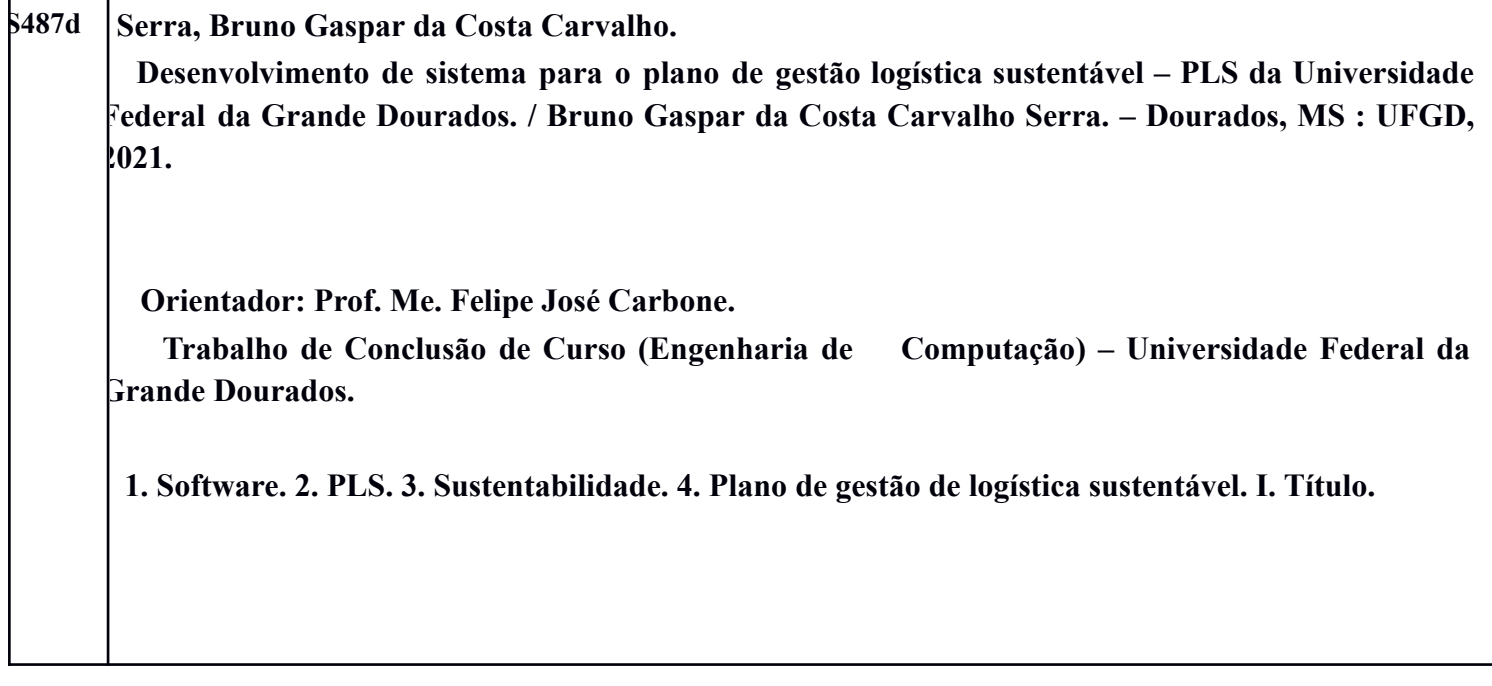

**Ficha catalográfica elaborada pela Biblioteca Central – UFGD.**

**©Todos os direitos reservados. Permitido a publicação parcial desde que citada a fonte.**

Dedico este trabalho à minha mãe Ana e ao meu cunhado Chris, devo tudo à vocês dois. Obrigado por me apoiarem, estarem presentes em toda minha caminhada, acreditarem no meu potencial e mostrar um amor incondicional por mim.

### **AGRADECIMENTOS**

Agradeço primeiro a Deus por iluminar minha vida e não deixar eu desistir nos momentos mais difíceis da minha caminhada. Ao senhor toda a minha gratidão.

À minha mãe, Ana Carvalho, que é uma exemplo de mulher batalhadora e sempre dedicada aos filhos. Obrigado por me ajudar de todas as formas possíveis e me apoiar nas minhas tomadas de decisões. Agradeço de coração todo o esforço que a senhora fez para eu realizar meu sonho. Mais uma vez, obrigado por ser essa incrível mãe, sempre presente e cuidando de mim. A senhora sempre será a minha razão de viver.

Ao meu cunhado Chris Cozens, por sempre estar do meu lado e me incentivando a crescer cada vez mais. Por me ajudar a morar fora do Brasil, me tornar fluente no inglês, conhecer diversos países e mostrar o quão bela é a vida. Obrigado por ser um pai para mim.

Ao meu orientador, professor Me. Felipe José Carbone, pela paciência, dedicação e todo o esforço para eu terminar esse trabalho. Sou muito grato por me orientar nesse desafio.

À minha esposa, Nathaly Lima, por ser essa pessoa especial em minha vida. Sou grato pela sua dedicação e seu esforço de crescer junto a mim. Obrigado pelas orientações, risadas, pelos carinhos e amor incondicional que me proporciona. Mais uma vez, obrigado por fazer parte da minha vida e me mostrar que existe um amor verdadeiro, leal e inexplicável nesse mundo.

A todos vocês, o meu sincero muito obrigado!

*"Um ser humano é uma parte do todo que chamamos de 'Universo', uma parte limitada no tempo e no espaço. Ele se sente como algo separado do resto, uma espécie de ilusão de ótica de sua consciência. Essa ilusão é uma espécie de prisão para nós, restringindo-nos aos nossos desejos pessoais e afeição por algumas pessoas mais próximas de nós. Devemos nos libertar desta prisão, ampliando nosso círculo de compaixão para abraçar todas as criaturas vivas e toda a natureza em sua beleza."*

*(Albert Einstein)*

#### **RESUMO**

O uso descontrolado dos recursos naturais e maneiras de combatê-lo continuam a gerar muito debate na atualidade. Tais debates se baseiam na ideia do desenvolvimento sustentável. No Brasil, o governo federal criou leis e ações com o objetivo de promover um desenvolvimento sustentável. Ações como o Plano de Gestão de Logística Sustentável - PLS - busca meios para conscientizar e promover a sustentabilidade dentro e fora dos órgãos públicos. Assim, este trabalho busca mostrar o PLS da UFGD e a criação de uma aplicação *web*, cujo objetivo é auxiliar o gerenciamento dos indicadores. Somando-se a isso, o *software* busca trazer benefícios à Universidade, como: a agilidade e rapidez na tomada de decisão; fácil acesso aos históricos de um determinado usuário e seus indicadores e geração de relatórios e gráficos para apoiar o administrador no gerenciamento.

**Palavras-chaves:** Software, PLS, Sustentabilidade, Plano de Gestão de Logística Sustentável

### **ABSTRACT**

The uncontrolled use of natural resources and ways to combat it continue to generate much debate today. Such debates are based on the idea of sustainable development. In Brazil, the federal government created laws and actions with the objective of promoting sustainable development. Actions such as the Sustainable Logistics Management Plan - PLS - seek ways to raise awareness and promote sustainability within and outside public bodies. Thus, this work seeks to show the PLS of UFGD and the creation of a web application, whose objective is to assist the management of indicators. In addition to this, the software seeks to bring benefits to the University, such as: agility and speed in decision making ; easy access to the histories of a certain user and their indicators and generation of reports and graphs to support the administrator in the management.

**Keywords:** Software, PLS, Sustainability, Sustainable Logistics Management Plan

# **LISTA DE FIGURAS**

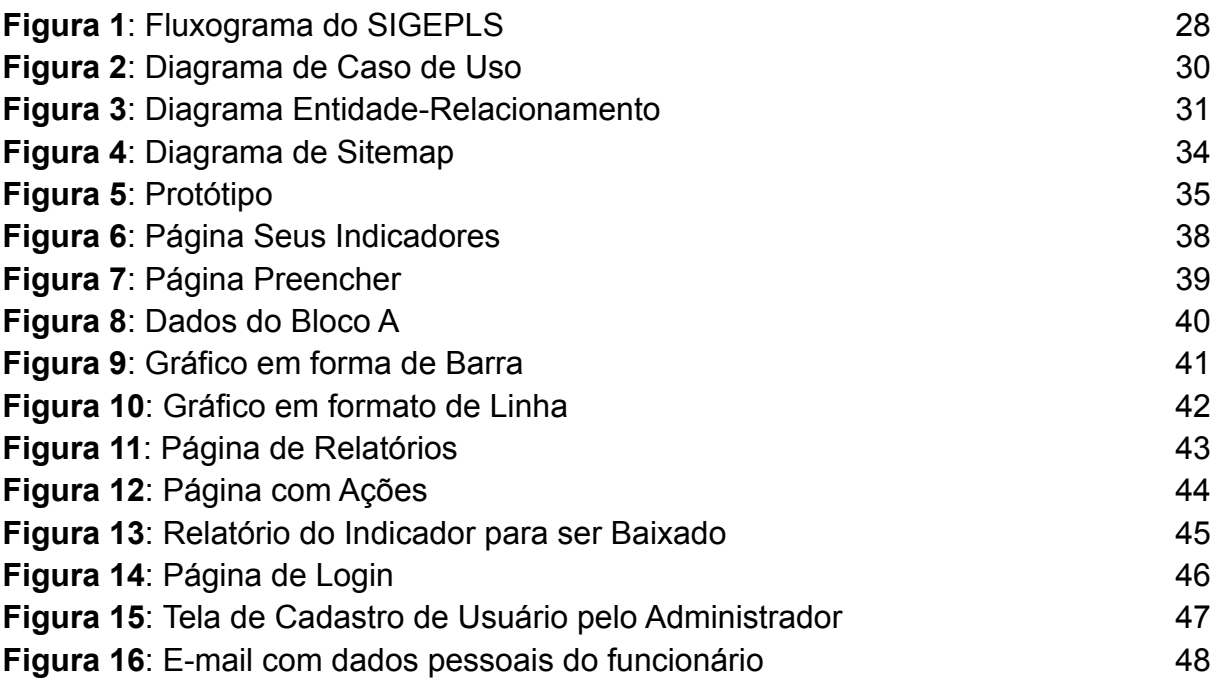

# **LISTA DE ABREVIATURA E SIGLAS**

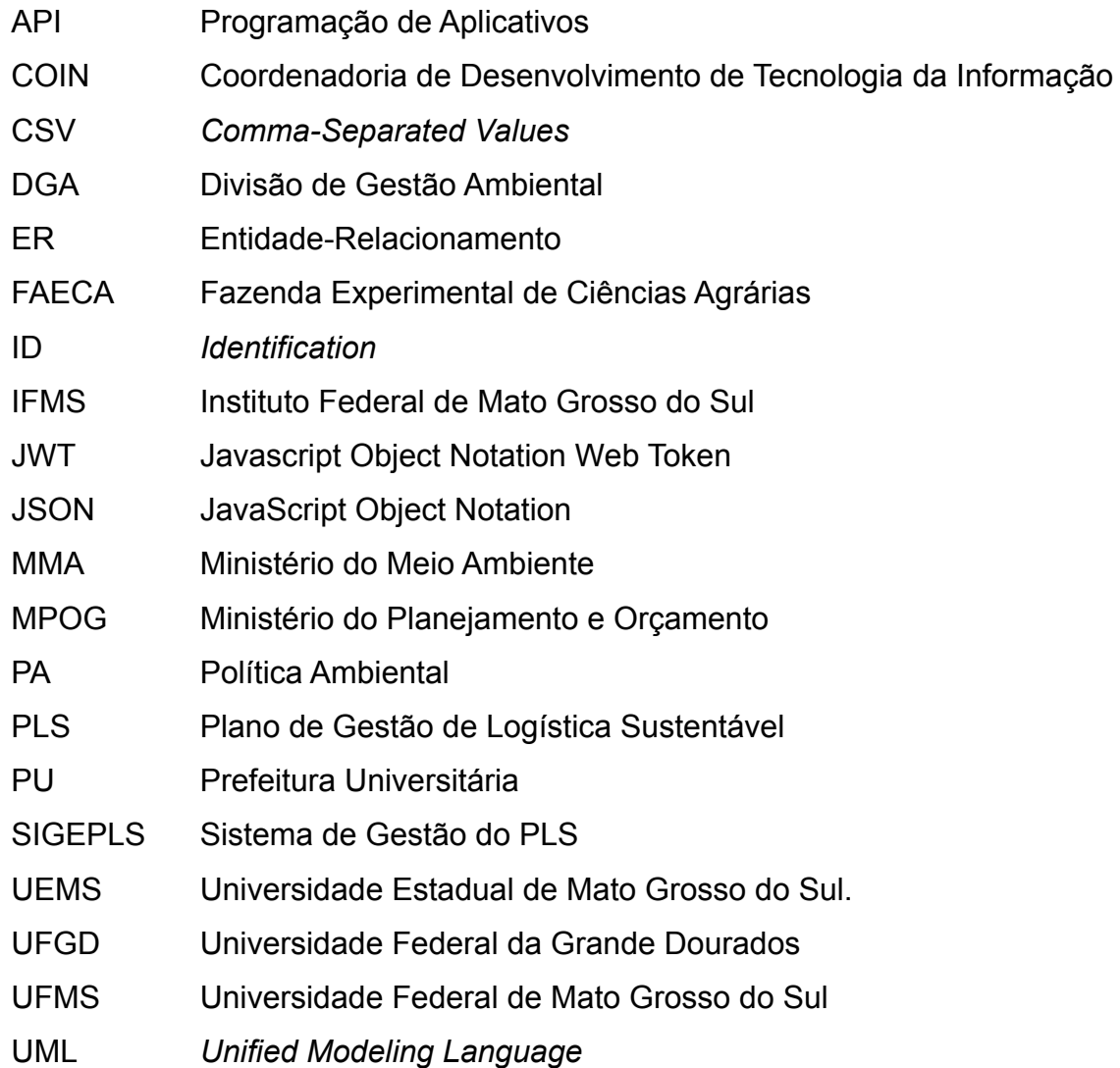

# **SUMÁRIO**

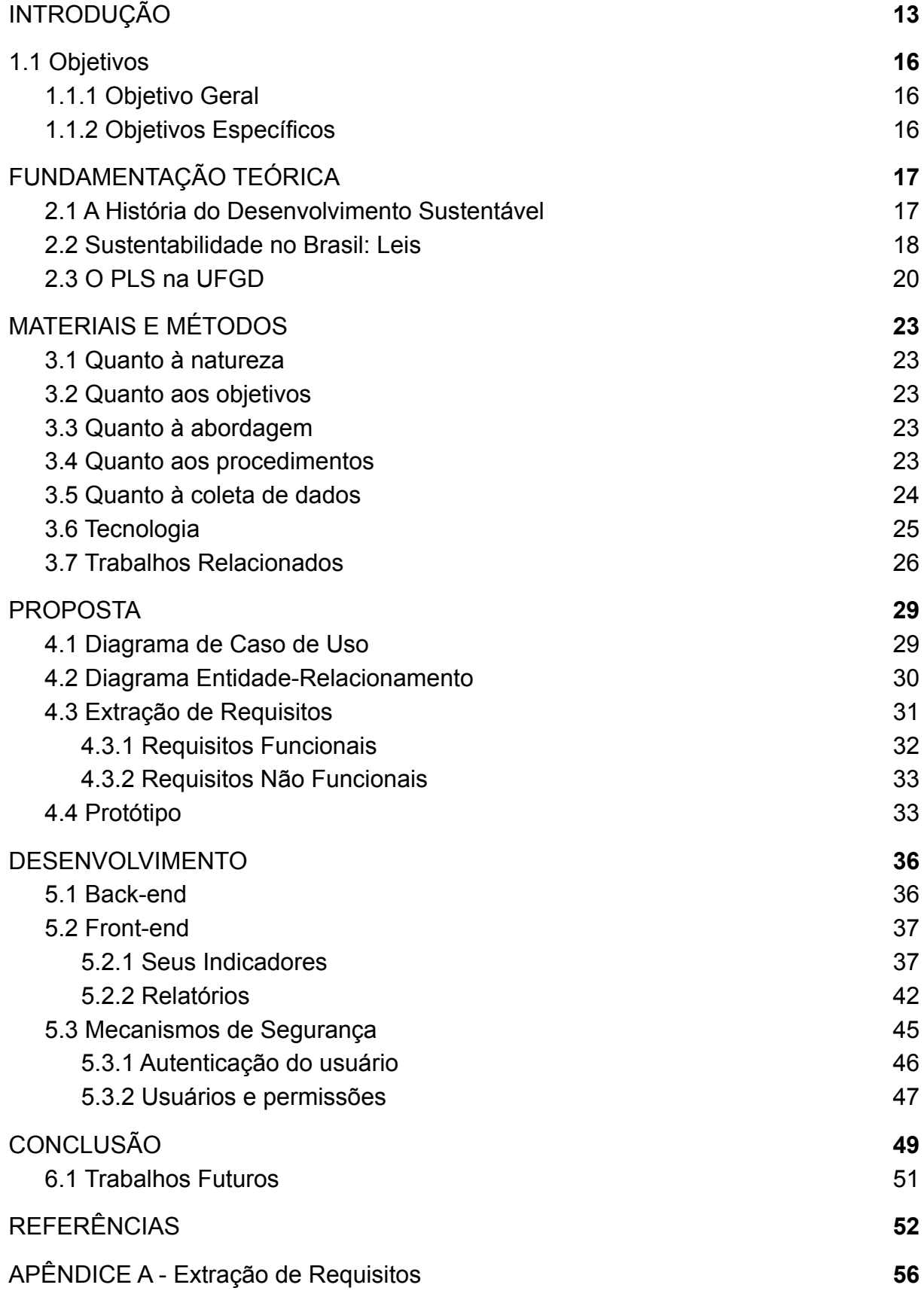

### <span id="page-12-0"></span>**1. INTRODUÇÃO**

Mudanças climáticas, degradação do meio ambiente, consumismo exacerbado e poluição. Essas são algumas dificuldades que o ser humano vem enfrentando durante meados do século XX. Nos últimos 50 anos, o ecossistema sofreu modificações extensivas e drásticas se comparadas com qualquer período da história humana, graças à crescente demanda por alimento, água potável, cobre, fibra, madeira e combustível, provocando perda substancial e irreversível da biodiversidade do mundo (*MILLENNIUM ECOSYSTEM ASSESSMENT*, 2005).

A Secretaria do Meio Ambiente de São Paulo (2010), complementa dizendo que apesar das mudanças climáticas serem percebidas posteriormente, partes significativas de ecossistemas foram destruídas e a taxa extinção de animais atingiram patamares jamais vistos na história da natureza. Isso teve como consequência a perda significativa da capacidade dos sistemas naturais de promover serviços de suporte e regulação, além dos chamados serviços culturais.

Diante desse contexto, é notável que os desafios da sociedade são complexos e uma ação em conjunto é necessária para redefinir os meios culturais, sociais e de produção, para que uma convivência sustentável seja atingida. O termo "desenvolvimento sustentável" teve sua primeira aparição em 1987, pelo Relatório de Brundtland, intitulado Nosso Futuro Comum. Esse relatório foi produzido pela Comissão Mundial para o Meio Ambiente e o Desenvolvimento (CMMAD), cujo chefe era a primeira-ministra da Noruega, Gro Haalen Brundtland. Nesse relatório o termo "desenvolvimento sustentável" é entendido como: " que satisfaz as necessidades presentes, sem comprometer a capacidade das gerações futuras de suprir suas próprias necessidades " (BRUNDTLAND, 1987).

Sua dimensão tornou-se maior durante a Eco 92, realizada no Rio de Janeiro, a qual teve a participação de mais de 170 líderes mundiais, além de gestores públicos e órgãos não-governamentais. Durante esse evento, foi apresentado o documento chamado de Agenda 21 Global. Com mais de 500 páginas e 40 capítulos, essa escrita trazia um certo otimismo, um conjunto de novos conceitos e uma gama de propostas de programas e ações com o propósito de mudar os padrões atuais de desenvolvimento, buscando um equilíbrio ecológico e assegurando às futuras gerações. Em seu capítulo 28, a Agenda 21 (1992) procura

o apoio das autoridades locais de cada país a dialogarem com seus cidadãos, organizações locais e empresas privadas a construir sua própria agenda local. Com base nisso, fica evidente que a construção de uma sociedade sustentável deve ocorrer de baixo para cima, com a participação direta das autoridades locais, desempenhando um papel fundamental na educação, cultura, regulamentação de políticas ambientais e incentivando a participação ativa da comunidade.

A partir desses acontecimentos, em 1997, o Brasil iniciou a elaboração de sua Agenda 21 Brasileira com a criação - por decreto presidencial - da Comissão de Políticas de Desenvolvimento Sustentável e da Agenda 21(CPDS), cuja função era coordenar todo o processo de elaboração e implantação da Agenda 21 Brasileira (BRASIL, 200?). Esse documento foi publicado em 2002 e carrega o compromisso da sociedade brasileira com o desenvolvimento sustentável. A partir disso, diversos Estados e municípios se comprometeram ao desenvolvimento local, porém promovendo a sustentabilidade da população através da criação de suas agendas locais.

Nesse âmbito, em 05 de Junho de 2012, pelo Decreto nº 7.746, foi instituída a Comissão Interministerial de Sustentabilidade na Administração Pública – CISAP (BRASIL, 2012). Segundo a CISAP (2014), sua finalidade é de lidar com todas as discussões relacionadas à sustentabilidade, bem como propor a implementação de estratégias que permitam o crescimento contínuo dessa temática, critérios, práticas e ações. Assim, o referido Decreto, além de criar essa comissão, em seu art. 16 diz que:

> Art. 16. A administração pública federal direta, autárquica e fundacional e as empresas estatais dependentes deverão elaborar e implementar Planos de Gestão de Logística Sustentável, conforme ato editado pela Secretaria de Gestão do Ministério do Planejamento, Desenvolvimento e Gestão, que preverá, no mínimo:

> I – atualização do inventário de bens e materiais do órgão e identificação de similares de menor impacto ambiental para substituição;

> II – práticas de sustentabilidade e de racionalização do uso de materiais e servicos:

> III – responsabilidades, metodologia de implementação e avaliação do plano; e

IV – ações de divulgação, conscientização e capacitação. (BRASIL, 20212)

Este plano é uma ferramenta de planejamento, com responsáveis e objetivos definidos, prazos de comprimento, tarefas, práticas, metas e mecanismos de avaliação, o qual permite ao órgão público ou entidade proporcionar o uso consciente dos recursos naturais e racionalização dos gastos na Administração Pública. Com base nisso, cada instituição deveria elaborar seu próprio plano e tinham um prazo para elaboração e entrega. O primeiro órgão público a desenvolver e publicar seu PLS foi o Ministério do Meio Ambiente (MMA), o qual procurou padronizar o seu modelo de PLS, servindo como referência para outras entidades.

Nesse contexto, o Plano de Gestão de Logística Sustentável da UFGD foi elaborado pela Comissão Gestora, de acordo com a Portaria nº 1.346 de dezembro de 2013 (UFGD, p. 5, 2013). Para a elaboração desse documento, a gestão utilizou tanto o determinado pela Administração Pública Federal quanto a Política Ambiental (PA) da UFGD. Essa política apresenta cinco Eixos Temáticos, sendo eles: 1) Conservação ambiental e consumo consciente; 2) Educação e comunicação ambiental; 3) Gerenciamento de resíduos; 4) Eficiência energética; 5) Urbanização e ocupação. Além disso, a PA foi aprovada pela Resolução (Conselho Universitário) COUNI nº 06/2013, sendo parte integrante do Plano de Desenvolvimento Institucional (PDI) 2013/2017, prorrogado até 2021.

Esse documento é composto por um conjunto de indicadores, metas, práticas e prazos administrados por diferentes setores da Universidade. Esses responsáveis precisam gerar relatórios, os quais são enviados de um setor para outro, onde é administrado, e um relatório final é produzido, entregue ao governo federal e arquivado para futuras análises. Foi notado que tal procedimento gera um desperdício grande de papel, além de seus colaboradores estarem propensos a erros e perda de tempo. Isso acarreta uma tomada de decisão mais lenta e um ambiente de trabalho mais estressante, pois cada responsável precisa ficar em constante monitoramento desses indicadores e prazos de entrega.

Em contraste, foi observado que a Universidade está passando por uma fase de informatização. Cada vez mais novos *softwares* estão sendo desenvolvidos e implantados na Universidade, pela Coordenadoria de Desenvolvimento de Tecnologia da Informação (COIN), para proporcionar agilidade e melhorias ao ambiente acadêmico.

15

Com os fatos mencionados, o objetivo dessa monografia é o desenvolvimento de uma aplicação *web* que auxilie os gestores do PLS da UFGD. Essa aplicação faz parte da Iniciação Científica, iniciada em 2019 por alguns integrantes da comissão do PLS, cujo título é "Sustentabilidade na universidade: proposta de implantação de um sistema informatizado para controle de indicadores do plano de gestão de logística sustentável".

Portanto, o sistema busca proporcionar uma tomada de decisão mais rápida, uma vez que os responsáveis terão todas as informações da maneira mais rápida e eficiente. Os indicadores estarão sempre disponíveis para serem acessados a qualquer instante, ou seja, em tempo real. Outro ponto a ser mencionado é a diminuição de desperdício de papel, já que todas as informações ficarão armazenadas no banco de dados da Universidade. Isso mostra o quão importante o *software* se torna para a Universidade.

### <span id="page-15-0"></span>**1.1 Objetivos**

### <span id="page-15-1"></span>**1.1.1 Objetivo Geral**

O objetivo geral deste trabalho é o desenvolvimento de um sistema de apoio de gerenciamento dos indicadores da Universidade Federal da Grande Dourados. Tal aplicação foi alinhada às diretrizes estabelecidas pela Comissão Gestora do Plano de Gestão de Logística Sustentável da UFGD. Essa comissão é formada por setores como a Divisão de Gestão Ambiental (DGA) e Técnicos Administrativos da UFGD.

### <span id="page-15-2"></span>**1.1.2 Objetivos Específicos**

Os objetivos específicos deste trabalho são:

- a) Análise do PLS da Universidade e seus atributos;
- b) Realizar levantamento e análise dos requisitos principais para o desenvolvimento do *software*;
- c) Desenvolvimento da aplicação.

### <span id="page-16-0"></span>**2. FUNDAMENTAÇÃO TEÓRICA**

Neste capítulo serão abordadas questões consideradas fundamentais com objetivo de fornecer uma base conceitual sobre o tema trabalhado. Inicia-se com a abordagem da história do desenvolvimento sustentável, revelando os primeiros indícios desse conceito na história da humanidade. Em seguida, é apresentado como o Brasil lida com a sustentabilidade, tendo um foco nas leis criadas. Depois, é apresentada uma discussão sobre o Plano de Gestão de Logística Sustentável na UFGD. Por fim, são tratados questões relacionadas à tecnologia utilizada e trabalhos relacionados.

#### <span id="page-16-1"></span>**2.1 A História do Desenvolvimento Sustentável**

A ideia de sustentabilidade já vem permeando a sociedade a décadas. Segundo Boff (2016), o conceito de sustentabilidade teve sua origem na silvicultura, o manejo das florestas. A madeira era a principal matéria-prima para a construção de casas, barcos, instrumentos agrícolas, combustível para cozinhar, aquecer os lares e fundir metais. Ele enfatiza que em 1560, pela primeira vez, a província da Saxônia passou a se preocupar com o uso racional das florestas, de forma que elas conseguissem se regenerar e se manterem. Foi neste âmbito que surgiu a palavra alemã *Nachhaltigkeit,* que significa "sustentabilidade".

Boff (p. 22, 2016) ainda relata que foi apenas em 1763, na Saxônia novamente, que o Capitão Hans Carl von Carlowitz, usou o termo "sustentabilidade" como conceito estratégico. Carlowitz escreveu sobre o uso sustentável da madeira e que deve-se cortar a quantidade de lenha que a floresta pode suportar, pois é necessário que dê continuidade ao seu crescimento.

Para Toffler (1980), autor do livro *"The Third Wave"*, o ser humano passou de uma civilização de nômades à agricultores há cerca de 10 mil anos atrás. Nessa transição, Toffler denominou a Primeira Onda. Essa mudança gerou riqueza baseada no cultivo da terra. O ser humano precisava do mínimo conhecimento sobre como plantar e como colher, além de escolher animais para o trabalho e fonte de alimento. Assim, tal mudança não gerou um desequilíbrio no ecossistema, já que proporcionava mecanismos que permitiam a biodiversidade, como a de rotação de plantio.

Já a Segunda Onda ocorreu com o surgimento da Revolução Industrial. A introdução dos recursos não-renováveis como gás, petróleo e carvão, permitiram a produção em massa, a eletricidade e o surgimento das fábricas. A população se deslocou em massa para os centros das cidades. O consumismo exacerbado aumentou. Isso acarretou um dano drástico na biosfera (TOFFLER, 1980). Assim, nota-se uma nova relação entre o ser humano e o meio ambiente. Esse novo meio de produção proporcionou uma fragilidade enorme no meio ambiente. Mas por não serem de enorme escala na época foi despercebido.

Foi em 1972, com o Relatório de Brundtland, apresentado na ONU, que a preocupação com o meio ambiente tomou escala global. O conceito de desenvolvimento sustentável é ter um desenvolvimento que atenda as necessidades atuais, porém não evite que as gerações futuras tenham seu desenvolvimento comprometido (BRUNDTLAND, 1987). Assim, é necessário unir o desenvolvimento e crescimento econômico da sociedade com a conservação dos recursos naturais, pois estes são finitos.

Segundo Jacobi (p. 40, 1999), o conceito de desenvolvimento sustentável surgiu, ao perceber que havia necessidade de mudar a forma de desenvolvimento. Com isso, havia a necessidade de um equilíbrio entre a capacidade e as limitações existentes no meio ambiente. Portanto, para continuar a obter o avanço da sociedade e seu bem estar é preciso ter um equilíbrio entre a população, limite do meio ambiente e vitalidade produtiva.

Assim, Meneguzzo (2009) defende que apesar do processos de degradação do meio ambiente, mostrados de várias maneiras e intensidades, possivelmente não deixarão de existir. Cabe o uso do conceito de desenvolvimento sustentável, do instrumental técnico criado nas diversas áreas de conhecimento que fazem parte da base das ciências ambientais e da legislação ambiental em vigor para que haja sempre uma amenização no nível de degradação. Portanto, fica evidente que os seres humanos devem diminuir sua atuação predatória, baseadas numa visão capitalista e agressiva, sobre o ecossistema.

#### <span id="page-17-0"></span>**2.2 Sustentabilidade no Brasil: Leis**

As questões sobre a sustentabilidade no Brasil vêm sendo debatidas há vários anos. No Brasil há leis que procuram promover o desenvolvimento

sustentável e que combatem crimes ambientais, abrangendo as mais diversas áreas. De acordo com a Lei nº 9.605 de 12 de Fevereiro de 1998 (BRASIL, 1998), é considerado crime a destruição ou danificação de florestas consideradas de preservação permanente (Art. 38) e promover poluição de tal nível que seja de prejudicial a ser humano ou que cause morte aos animais ou a aniquilação da flora (Art. 54).

O Art. 225 da Constituição Federal (BRASIL, 1988), que trata das questões sobre o meio ambiente, diz que todos têm o direito de ter um meio ambiente em equilíbrio, o qual é um bem comum a todos e de total importância na qualidade de vida. Cabe ao poder público, junto à sociedade, proteger e preservar o meio ambiente para as gerações atuais e futuras. Esse mesmo artigo menciona: "VI promover a educação ambiental em todos os níveis de ensino e a conscientização pública para a preservação do meio ambiente" (BRASIL, 1988).

Jacobi (p. 43, 1999) defende que as causas básicas das atividades, as quais geram a degradação ecológica, estão vinculadas às instituições, sistemas de comunicação e comunicação e valores adotados pela sociedade. Assim, é necessário uma estimulação para uma participação mais ativa da sociedade nos assuntos relacionados ao meio ambiente, propondo soluções aos problemas. Ele ainda ressalta o desafio existente, o qual está associado à possibilidade dos sistemas de informações e das instituições sociais serem meios que facilitem o reforço das propostas para uma sociedade sustentável, com base na cidadania ativa e mudanças de valores individuais e coletivas.

Em 1999, o Ministério do Meio Ambiente (MMA) criou a Agenda Ambiental na Administração Pública, também conhecida como A3P. De acordo com a A3P (2016), seu papel é de estimular a reflexão dos servidores para que haja uma mudança de atitude e, consequentemente, adotarem medidas socioambientais, tanto em suas atividades internas quanto externas. É uma iniciativa voluntária com princípios sustentáveis desde o âmbito de trabalho até mudanças que geram economia. Por mostrar resultados positivos ao decorrer dos anos e relevância do trabalho desenvolvido, a Unesco reconheceu a A3P, em 2002, e recebeu o prêmio "Melhor dos exemplos" na categoria Meio Ambiente (A3P, 2016).

Essa agenda, fundamentada na política dos 5 R's: Repensar, Reduzir, Reaproveitar, Reciclar e Recusar o consumo de produtos que agridem o meio ambiente, tem cinco eixos temáticos: (1) uso racional dos recursos naturais e bens

públicos, (2) gestão adequada dos resíduos gerados, (3) qualidade de vida no ambiente de trabalho, (4) sensibilização e capacitação e (5) licitações sustentáveis, que norteiam as ações e práticas de cunho sustentáveis.

Portanto, fica cada vez mais claro que deve-se ter a participação ativa do poder público. Este deve buscar meios de incentivar e educar a sociedade, mostrando a importância da preservação da fauna, flora e riquezas naturais. Somando-se a isso, deve estabelecer leis, programas e ações, buscando o desenvolvimento econômico, porém preservando o meio ambiente para que toda sociedade se beneficie e as futuras gerações sejam asseguradas.

#### <span id="page-19-0"></span>**2.3 O PLS na UFGD**

De acordo com a UFGD (2019), o PLS da UFGD tem como objetivo direcionar todo o processo de gestão pública, gerando práticas sustentáveis que reduzam os impactos socioambientais na Universidade. Somando-se ao fato já mencionado, o PLS foi criado com a participação de representantes de todos os segmentos da Universidade, com o intuito de planejar esse processo. Tal participação permitiu a criação de um documento padronizado e aprovado por toda a gestão, o qual é revisado anualmente e apresenta relatórios relativos aos temas da proposta. Isso mostra sua importância com seus servidores, permitindo uma inclusão social e democratização na tomada de decisão. Além disso, revela uma conscientização dos segmentos, pois através de sua participação ativa, obtém conhecimento de como será executado cada processo.

Como já mencionado, o Plano de Gestão de Logística Sustentável da UFGD foi elaborado pela Comissão Gestora, de acordo com a Portaria nº 1.346 de dezembro de 2013 (UFGD, p. 5, 2013). Este documento direciona todo o processo da gestão pública a execução de práticas, sugestões e racionalização de materiais. Para sua elaboração, usou-se os princípios da Política Ambiental da UFGD e as orientações do Ministério do Planejamento e Orçamento (MPOG) escritas na Instrução Normativa nº 10, de 12 de novembro de 2012, que: "Estabelece regras para elaboração dos Planos de Gestão de Logística Sustentável de que trata o art. 16, do Decreto nº 7.746, de 5 de junho de 2012, e dá outras providências." (SLTI, 2012).

20

Ainda dentro dessa esfera, o PLS da UFGD revela pelo menos sete áreas de atuação: (I) Materiais de Consumo, (II) Energia Elétrica, (III) Água e Esgoto, (IV) Coleta Seletiva, (V) Qualidade de Vida no Ambiente de Trabalho, (VI) Compras e Contratação e (VII) Deslocamento de Pessoal.

Segundo a UFGD (2019), o Plano de Gestão de Logística Sustentável para 2019 é fruto de uma nova gestão na Universidade, o qual reestruturou o PLS de 2017 para estar de acordo com a IN nº 10/2012. Esse documento apresenta os seguintes objetivos:

- a) Promover as sustentabilidades ambiental, econômica e social.
- b) Melhorar a gestão dos processos para tornar o gasto público eficiente, eliminando desperdícios.
- c) Incentivar e estimular ações para o consumo racional dos recursos e dos bens públicos.
- d) Garantir a gestão de resíduos, sua redução, bem como, sua correta destinação.
- e) Melhorar a qualidade de vida no ambiente do trabalho.

f) Reconhecer e valorizar as ações de eficiência na utilização dos recursos públicos. (UFGD, 2019)

Nesse contexto, é evidente uma visão completamente voltada à sustentabilidade vinda da Universidade. Assim, um ambiente de trabalho coeso ao ambiente promove uma melhoria tanto nas reduções de gastos e quanto na poluição e degradação do meio ambiente.

Ao analisar o documento do PLS da UFGD, nota-se que há um conjunto de temáticas, nove no total. Essas temáticas estão de acordo com o Art 8º da IN nº 10/2012 e os eixos da Política Ambiental da Universidade. Cada temática apresenta as seguintes características: I - Conjunto de ações; II - Local de atuação; III - Conjunto de responsáveis; IV - Prazo; V - Conjunto de indicadores; VI - Objetivo; VII - Meta. Atualmente, um indicador é aplicado apenas para algumas unidades e alguns blocos específicos da UFGD. Mas ao longo do tempo cada edifício da Universidade terá seus próprios indicadores, os quais serão administrados por servidores específicos.

Um exemplo é a Temática Água e Esgoto que apresenta três ações. A primeira ação é a de promover o uso racional de água, tendo como local a UFGD, os responsáveis Prefeitura Universitária (PU) e a Divisão de Gestão Ambiental (DGA), seu prazo é contínuo durante o ano e apresenta os seguintes indicadores: Número de campanhas, Consumo de água (m<sup>3</sup>) e Gasto com água (R\$).

Já sua segunda ação é realizar tratamento da água para consumo humano, na Unidade 1 (reitoria), Unidade 2 (campus), Unidade 4 (FAECA), tendo como responsável a PU, serviço contínuo e os indicadores (1) Volume de água tratada e (2) Gasto com tratamento de água. Por último é a ação de regularização dos poços artesianos da UFGD, na Unidade 1 (reitoria), unidade 2 (campus), unidade 4 (FAECA), ajuizado pela DGA, com prazo para Dezembro e seu indicador número de poços da UFGD com outorga de direito de uso de água. Assim, exemplificando os atributos da primeira ação:

#### **2.1 Temática: Água e Esgoto**

**Objetivo**: Uso consciente de água e, consequentemente, da geração de esgoto.

**Meta**: Monitorar o consumo da água, esgoto e as instalações hidráulicas.

**Ação 01**: Promover o uso racional da água.

**Local**: UFGD.

**Responsável**: Prefeitura Universitária e DGA.

**Prazo**: Serviço contínuo.

**Indicador**:

a) Número de campanhas.

b) Consumo de água (m<sup>3</sup>).

c) Gasto com água (R\$). (PLS, p. 13 - 15, 2019)

# <span id="page-22-0"></span>**3. MATERIAIS E MÉTODOS**

### <span id="page-22-1"></span>**3.1 Quanto à natureza**

Ao se tratar da natureza, este trabalho é classificado como aplicado. Em vista disso, foi necessário uma análise do PLS da UFGD juntamente aos gestores, feita através de reuniões dentro da UFGD ou com a plataforma *online* Meet. Essas conversas tinham a finalidade de melhor entender as características desse plano. Desse modo, essa compreensão do assunto proporcionou informação suficiente para descrever as funcionalidades do sistema e o desenvolvimento da mesma para que apoie os gestores do PLS da UFGD na prática.

### <span id="page-22-2"></span>**3.2 Quanto aos objetivos**

Para esse trabalho, foi utilizado a pesquisa descritiva. Dessa maneira, houve a pesquisa em materiais como livros, sites oficiais do governo federal e artigos publicados para melhor entender o significado de sustentabilidade e como esta é abordada dentro das características do PLS dos órgãos públicos em geral e da UFGD.

Além disso, esse trabalho é classificado como exploratório, pois houveram entrevistas abertas com as partes interessadas para entender quais eram suas necessidades atuais. A partir disso, esse levantamento ajudou a extrair os requisitos e descrever as principais funcionalidades do sistema e como o controle automatizado de indicadores auxiliaria na agilidade na tomada de decisão.

### <span id="page-22-3"></span>**3.3 Quanto à abordagem**

No que se refere à abordagem, este trabalho se classifica como sendo qualitativo. Desse modo, por ser um trabalho relacionado ao desenvolvimento sustentável dentro de um órgão público, houve uma análise e compreensão dos textos encontrados em diferentes materiais com relação à história de como surgiu a sustentabilidade, como o mesmo tem um papel essencial na sociedade, impactos causados pela degradação do meio ambiente e o PLS na UFGD de forma crítica.

### <span id="page-22-4"></span>**3.4 Quanto aos procedimentos**

Com relação aos procedimentos, a pesquisa é bibliográfica. Isso aconteceu, pois através da leitura de artigos publicados, livros e trabalhos acadêmicos foram extraídos informações que deram base para descrever aspectos considerados importantes sobre a temática: sustentabilidade. Assim, esses textos selecionados

trouxeram conteúdo sobre a história da sustentabilidade e sua importância na esfera econômica mundial.

Este trabalho tem, também, um procedimento de pesquisa documental. Dessa maneira, essas fontes foram retiradas do site oficial do governo federal, de relatórios, da legislação, da resolução interna da UFGD e artigos que abordaram aspectos relacionados às práticas de sustentabilidade, leis e mecanismos de proteção ambientais, desenvolvimento de sistema para o controle de indicadores e o entendimento do PLS da UFGD.

Além disso, esse trabalho tem o procedimento de levantamento. Através de conversas entre o desenvolvedor e os *stakeholders*, buscou-se compreender as dificuldades que os mesmos estavam passando, motivos para produzir o sistema, definição de como seria todo o processo de desenvolvimento e extrair requisitos.

### <span id="page-23-0"></span>**3.5 Quanto à coleta de dados**

No contexto da coleta de dados, esta pesquisa utilizou a entrevista aberta. Ao longo do ano de 2019 e 2020, houveram diversas reuniões. Durante essas reuniões, as partes interessadas buscaram mostrar suas dificuldades encontradas com a falta de um sistema informatizado. Somando-se a isso, essas reuniões abordaram questões sobre o PLS e toda a sua característica. Foi discutido como ele surgiu e aspectos relevantes do mesmo, como a sua estrutura.

Ainda nesse contexto, os usuários finais mostraram como um sistema ajudaria na tomada de decisão, pois tudo estaria automatizado e toda a informação estaria disponível em qualquer momento. Assim, ficou claro que o mesmo poderia trazer benefícios para o meio acadêmico.

Desse modo, as partes interessadas procuraram descrever as funcionalidades, restrições e interfaces que o sistema deveria ter e quais seriam suas prioridades. Assim, com essas informações foi possível documentar todos esses requisitos para melhor compreender como funcionaria o sistema. Somando-se a isso, o uso de ferramentas como o NinjaMock e o Lucidchart, abordados mais detalhadamente posteriormente no trabalho, tiveram um papel importante na documentação e na criação de interfaces básicas antes do desenvolvimento do sistema em si.

Além da entrevista, foi enviado um e-mail para algumas universidades federais do Estado do Mato Grosso do Sul. Esse e-mail teve como objetivo questionar se existe um PLS implantado nessas Universidades. Além disso, foi questionada a existência de um sistema informado para o gerenciamento dos indicadores nessas instituições. Caso houvesse um sistema que fizesse o monitoramento desses indicadores de forma informatizada, seria solicitado uma documentação sobre suas características e funcionalidades. Dessa forma, serviria de base para comparação entre o sistema proposto neste trabalho e discutido na seção de trabalhos relacionados.

#### <span id="page-24-0"></span>**3.6 Tecnologia**

Neste trabalho foram usadas as tecnologias NinjaMock (NINJAMOCK, 2021), Lucidchart (LUCID SOFTWARE INC, 2021), *Express (EXPRESS, 2017), ReactJs (*FACEBOOK INC*, 2021)*, *Node (OPENJS FOUNDATION, 2009?)* e para o banco de dados, MongoDB (MongoDB INC, 2021), além de suas dependências. Tal escolha foi feita devido a facilidade e praticidade na elaboração do projeto. Todas essas tecnologias estão relacionadas à linguagem de programação *JavaScript*, o qual é uma linguagem usada mundialmente.

Durante as reuniões com a COIN e o DGA, foi levantada a ideia de desenvolver todo o projeto usando as tecnologias da COIN, linguagem JAVA e *framework Play*, e integrar com o sistema da Universidade. Isso resultaria em um produto que usufruiria de serviços, faria requisições e consumiria recursos da atual aplicação implantada na COIN. Após uma análise e discussões, chegou-se a conclusão que tal ação colocaria em risco toda a segurança dos dados da Universidade em caso de um ataque. Assim, foi definida a criação de uma aplicação em outra linguagem de programação, nesse caso *JavaScript*, e o acoplamento da mesma ao servidor da faculdade. Portanto, abaixo serão abordadas, brevemente, as principais ferramentas utilizadas na implementação do sistema neste capítulo.

O Lucidchart (LUCID SOFTWARE INC, 2021) é uma ferramenta inteligente para a criação de diagramas, que permite um time esclarecer a complexidade do problema e alinhar suas ideias. Assim, permite a criação de diagramas UML, *flowcharts*, *mockups*, entre outros, em tempo real.

O NinjaMock é uma ferramenta para criação de *wireframes*. Desse modo, vem com o objetivo de auxiliar no planejamento de como serão as interfaces e as interações entre elas e o usuário final com um visual mais primitivo.

O MongoDB (MONGODB INC, 2021) é um banco de dados gratuito não relacional. Seus dados são armazenados em documentos do tipo *JavaScript Object Notation* (JSON). Assim, seus campos podem variar de um documento para outro. Por ser altamente escalável e flexível, é muito utilizado por desenvolvedores.

25

De acordo com a Open Foundation (2017), o *Express* é um *web application framework* baseado em *Node.js*, que contempla funcionalidades para desenvolvimento *web* ou *mobile*. Com isso, ele apresenta um conjunto de métodos HTTP e um *middleware* possibilitando a criação de uma Interface de Programação de Aplicativos (do inglês - *Application Programming Interface* - API) fácil e rápida.

O *React (*FACEBOOK INC*, 2021)* é uma biblioteca desenvolvida em *Javascript* muito utilizada no desenvolvimento no lado do cliente. Baseado em componentes, a interface do usuário é composta por um conjunto de componentes isolados que interagem entre si.

O *Node.js (OPENJS FOUNDATION, 2009?)* é baseado em evento assíncrono em tempo de execução *JavaScript*. Por não utilizar o modelo comum, uso de threads no sistema, o usuário não precisa se preocupar com *deadlocks*. Mesmo assim, o *Node.js* pode executar várias conexões simultaneamente. Com isso, essa ferramenta é usada no lado do servidor para criação de uma *Application Programming Interface* (API).

### <span id="page-25-0"></span>**3.7 Trabalhos Relacionados**

Com o objetivo de identificar outros softwares que tenham a mesma finalidade do qual está sendo desenvolvido, foram enviados e-mails para algumas universidades da região do Mato Grosso do Sul, como a UFMS (Campo Grande), IFMS (Campo Grande) e UEMS (Dourados). Esses e-mails tinham a finalidade de estabelecer quais instituições tinham o PLS implantado, questionando se havia alguma forma informatizada de gerenciamento dos indicadores e controle de seus responsáveis. De acordo com a Coordenadoria de Serviços - CSV/PROADI da UFMS, não há um software responsável pelo PLS integrado à universidade. Essa coordenadoria informou que cada setor possui seu próprio sistema de controle.

Apesar de várias tentativas de contato com a IFMS e a UEMS, não houve resposta por e-mail das universidades. Ao entrar no site de ambas, é possível determinar que apresentam um PLS, mas não há indícios de um software integrado.

Pode-se citar como trabalhos relacionados o feito pela Werle, Almeida e Walder (2016) para o trabalho do Mestrado Profissional em Administração Pública (PROFIAP) - A sustentabilidade na Universidade Federal do Mato Grosso do Sul: proposta de implantação de um software para controle de indicadores do Plano de Gestão de Logística Sustentável.

O trabalho de Werle, Almeida e Walder (2016) teve como base o PLS da UFMS. Assim, é revelado que foram usados sites oficiais do governo federal e outras fontes para obtenção de dados sobre o Plano de Gestão de Logística Sustentável (PLS). Somando-se a isso, houve um questionário, enviado para 62 universidades via portal do Sistema Eletrônico do Serviço de Informações ao Cidadão (e-SIC), sobre o uso do PLS no ambiente acadêmico. Segundo os resultados, das 62 universidades apenas 21 apresentaram um PLS implantado, mas não tinham um sistema informatizado para o controle dos indicadores. Isso sugere que muitas universidades ainda estão no processo de criação do PLS.

Através das análises, o trabalho menciona que o PLS da UFMS ainda tinha que superar vários desafios. Assim, a pesquisa sugere 3 propostas para melhoria do PLS da universidade, os quais seriam:

Primeira: Criação de uma Coordenadoria de Gestão Ambiental (CGA) com o objetivo responder às ações administrativas ligadas à área ambiental da UFMS.

Segunda: Revisão das ações e indicadores propostos no PLS, com a inserção de novas ações e indicadores, além da divisão em estratégico e operacional.

Terceira: Implantação de um software, Sistema de Gestão do PLS (SIGEPLS) para auxiliar a UFMS no controle dos indicadores.

Como pode ser visto na Figura 1 abaixo, um fluxograma de como funciona o SIGEPLS. Como pode ser notado, após o envio do e-mail à UFMS, a mesma informou que não há nenhum sistema integrado à UFMS. Isso indica que o software foi desenvolvido e ainda não passou pelo processo de implantação.

27

<span id="page-27-0"></span>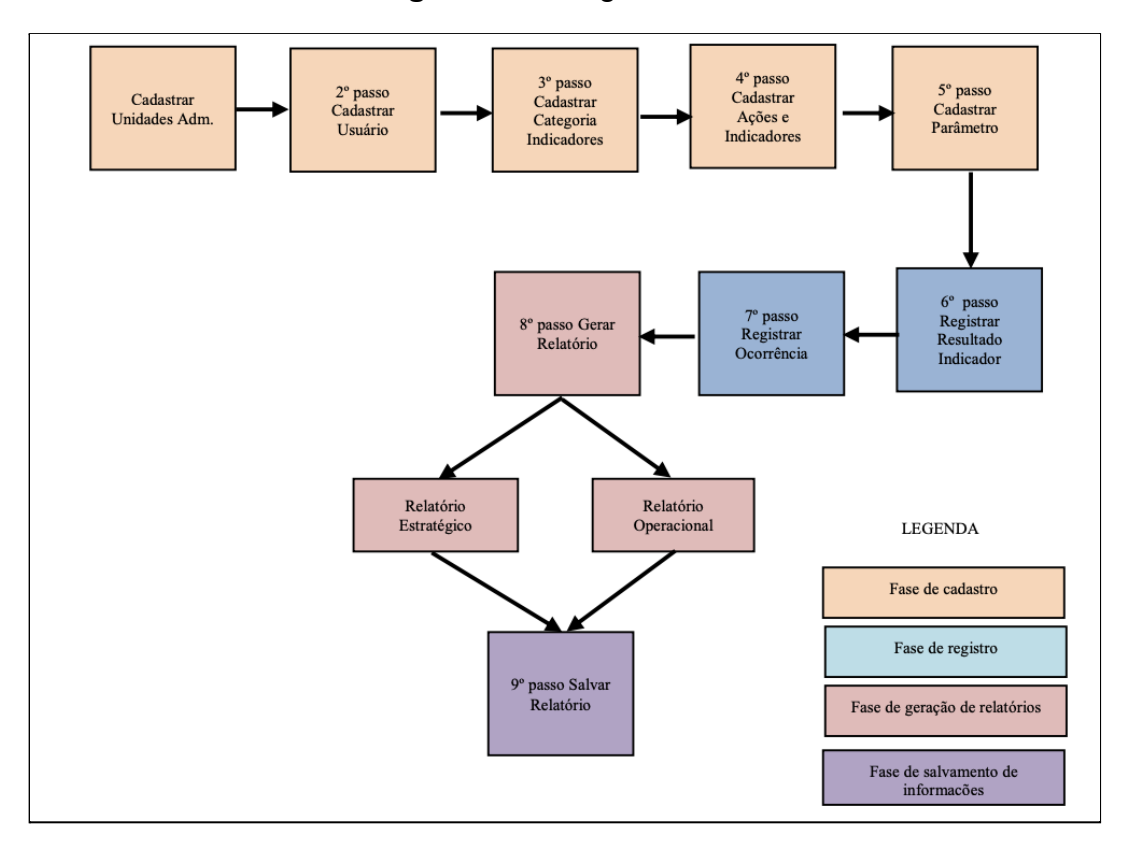

**Figura 1**: Fluxograma do SIGEPLS

Fonte: Werle (2016)

Portanto, o trabalho desenvolvido pela Werle, Almeida e Walder mostrou a importância de ter um *software* desenvolvido para auxiliar no gerenciamento dos indicadores. Como pode ser visto na Figura 1, o sistema produzido segue uma linha de raciocínio similar ao que está em desenvolvimento para a UFGD. Funcionalidades como a criação de indicadores, ação e temática; cadastro de clientes e geração de relatórios são características similares. Em contraste, o sistema da Universidade apresenta funcionalidades a mais, como: mais atributos relacionados aos indicadores, gráficos de cada indicador específico para uma análise visual de acordo com o ano, históricos de cada responsável e informações sobre a comissão atual.

### <span id="page-28-0"></span>**4. PROPOSTA**

Neste capítulo será abordada toda etapa de levantamento de requisitos do projeto. Com base nisso, será demonstrado o diagrama de caso de uso e como o mesmo auxilia no desenvolvimento do sistema, uma vez que permite aos interessados uma visualização das interações entre usuário e aplicação. Em seguida, é demonstrado o relacionamento entre as entidades do banco de dados. Por fim, um protótipo foi criado para ter uma noção de como seria o *layout* do produto. Todo esse processo abriu caminho para o desenvolvimento do *software* com menos erros de comunicação entre as partes envolvidas.

### <span id="page-28-1"></span>**4.1 Diagrama de Caso de Uso**

A fase de levantamento de requisitos, ocorridas durante diversas reuniões ao longo das semanas, permitiu que as partes interessadas esclarecessem e determinassem aspectos importantes do sistema. Nessa etapa as funcionalidades foram expostas e analisadas, chegando em um consenso do que era viável ou não entre as partes integrantes. O uso dos diagramas UML (do inglês - *Unified Modeling Language*), especificamente o diagrama de caso de uso, através da ferramenta denominada Lucidchart, ajudou na modelagem e na documentação dos aspectos do sistema. Segue abaixo na Figura 2 o modelo, cujo foco são as principais funcionalidades:

<span id="page-29-0"></span>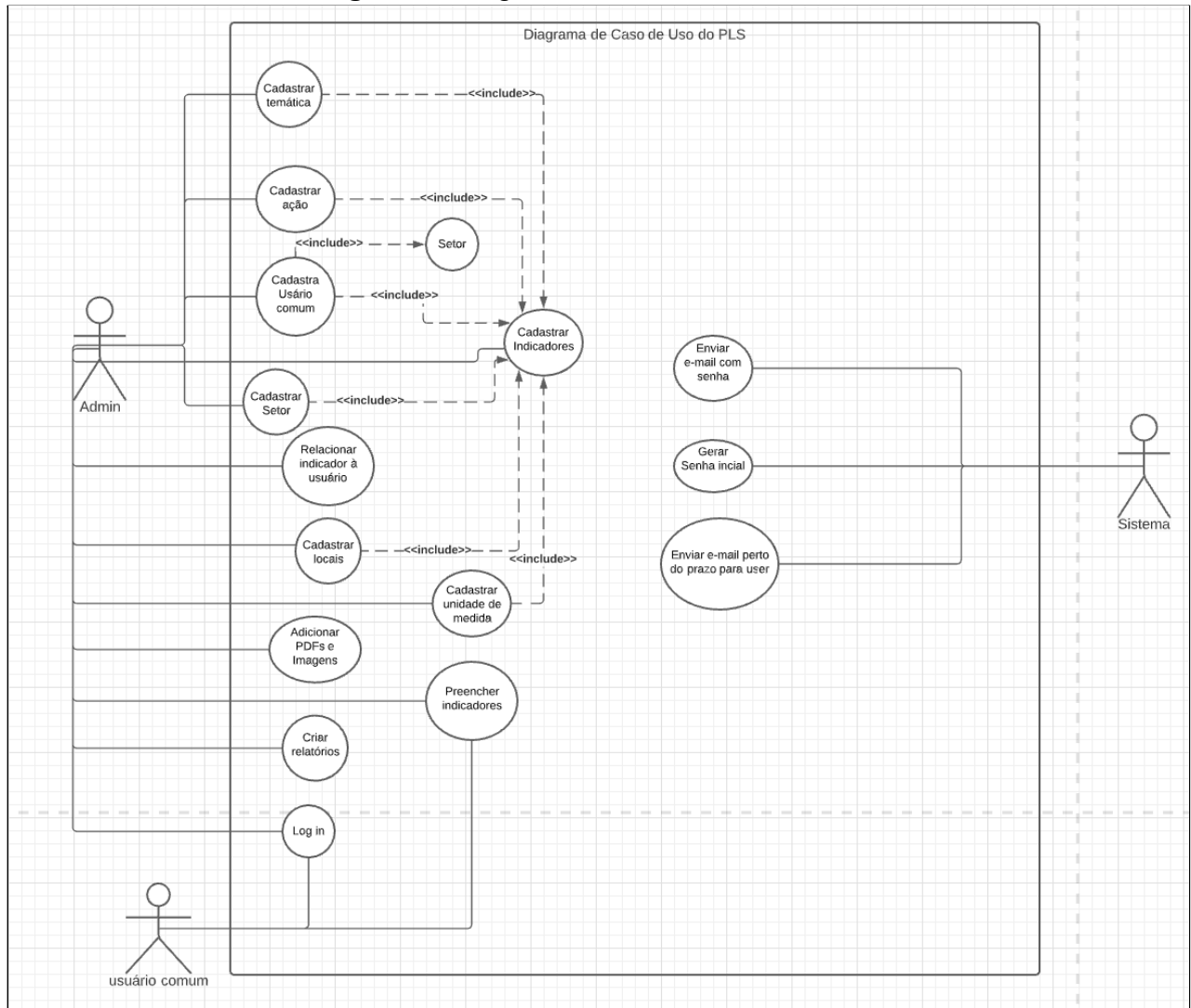

### **Figura 2**: Diagrama de Caso de Uso.

Fonte: Elaborado pelo autor (2020)

### <span id="page-29-1"></span>**4.2 Diagrama Entidade-Relacionamento**

Antes do desenvolvimento do banco de dados físico, passou-se pela etapa de elaboração do diagrama Entidade-Relacionamento (ER). Este diagrama tem como intuito apoiar a visualização, estruturação e as relações entre as entidades da base de dados. Somando-se a isso, permite que o desenvolvedor encontre falhas na estrutura das interligações. Segue abaixo, na Figura 3, o diagrama ER desenvolvido:

<span id="page-30-0"></span>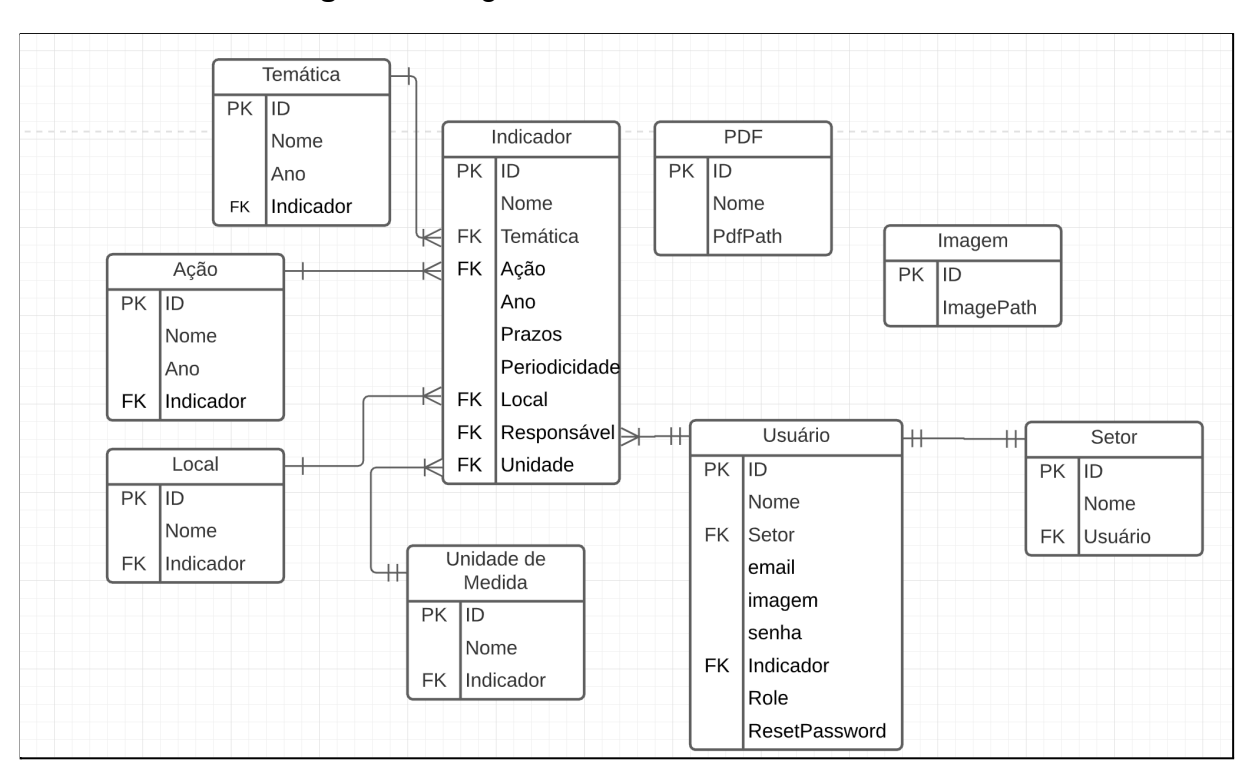

**Figura 3**: Diagrama Entidade-Relacionamento

Fonte: Elaborado pelo autor (2020)

### <span id="page-30-1"></span>**4.3 Extração de Requisitos**

Para obter a extração de requisitos, as primeiras reuniões foram feitas de forma presencial*.* As partes interessadas do projeto fazem parte da Comissão Gestora do Plano de Gestão de Logística Sustentável, do ano de 2019, como a presidente e alguns técnicos administrativos. Durante essas conversas, foram debatidos como o sistema deveria funcionar, a importância para o ambiente acadêmico e quais funcionalidades eram primordiais para o setor no primeiro momento. Nesse âmbito, os requisitos funcionais foram anotados e desenhados para ter uma dimensão do que seria desenvolvido.

Com o início da pandemia, no início de 2020, as reuniões passaram a ser *online* através da plataforma Meet da Google, através de um espaço de tempo e outras conversas foi-se definindo as restrições, adicionando novas funcionalidades e melhorias na aplicação. O apêndice A revela a extração de requisitos, de algumas, reuniões ao longo do ano de 2020 com anotações de requisitos, *layout*, dúvidas e melhorias a serem feitas.

### <span id="page-31-0"></span>**4.3.1 Requisitos Funcionais**

No sistema haverá apenas dois tipos de usuários:

- Administrador: Responsável por toda a configuração dos usuários e atribuição dos indicadores.
- Usuários comuns: Responsável por inserir dados relacionados aos seus indicadores.

### **Geral**:

**Redefinição de Senha (RF1)**: O sistema deve ser capaz de enviar um *link* para o e-mail do usuário com o mecanismo de definir uma nova senha, caso o usuário tenha esquecido.

**Autenticação (RF2)**: O sistema deve dispor de uma página de Login no qual é necessário o fornecimento das credenciais do usuário e terá acesso às funcionalidades de acordo com seu papel.

> **Trocar Senha (RF3)**: O sistema deve permitir que o usuário consiga trocar de senha, caso seja necessário ou for o primeiro acesso dele.

### **Administrador**:

**Operações com Usuários (RF4)**: O sistema deve permitir que apenas o administrador seja capaz de adicionar, editar e remover um novo usuário.

**Operações com Temáticas (RF5)**: O sistema deve permitir que apenas o administrador seja capaz de adicionar, editar e remover uma temática.

**Operações com Ações (RF6)**: O sistema deve permitir que apenas o administrador seja capaz de adicionar, editar e remover uma ação.

> **Operações com Locais (RF7)**: O sistema deve permitir que apenas o administrador seja capaz de adicionar, editar e remover um local.

> **Operações com Setores (RF8)**: O sistema deve permitir que apenas o administrador seja capaz de adicionar, editar e remover um setor.

> **Operações com Unidade de Medida (RF9)**: O sistema deve permitir que apenas o administrador seja capaz de adicionar, editar e remover uma unidade de medida.

**Replicar Indicadores (RF10)**: O sistema deve permitir que apenas o administrador seja capaz de selecionar quais indicadores farão parte do PLS do ano seguinte.

**Gerar Relatórios de Todos (RF11)**: O sistema deve permitir que o administrador tenha acesso aos relatórios dos outros setores.

**Operações com Indicadores (RF12)**: O sistema deve permitir que apenas o administrador seja capaz de criar, a partir de outros atributos, um indicador e atribuir a apenas 1 responsável. Deve ser capaz, também, de editar e remover um indicador.

#### **Usuário Comum**:

**Fornecer dados (RF13)**: O sistema deve permitir que o usuário insira e modifique dados de seus indicadores.

> **Gerar relatórios (RF14)**: O sistema deve permitir que o usuário gere relatórios a partir de seus indicadores.

#### <span id="page-32-0"></span>**4.3.2 Requisitos Não Funcionais**

**Acessos simultâneos (RNF1)**: O sistema deve ser capaz de ser acessado por vários usuários ao mesmo tempo.

**Plataforma** *Web* **(RNF2)**: O sistema deve ser desenvolvido em uma plataforma *web*.

**Sistema Responsivo (RNF3)**: O sistema deve possuir características responsivas, quando acessado por diferentes plataformas.

### <span id="page-32-1"></span>**4.4 Protótipo**

Durante as entrevistas abertas que ocorreram com as partes interessadas, houve o desenvolvimento de protótipos e o alinhamento e refinamento dos requisitos. Mas, antes foi produzido o *sitemap* para entender as ligações entre as páginas, prioridades e rotulagem das mesmas, tal como pode ser observado na Figura 4.

Essas entrevistas e seus *feedbacks* permitiram aprimoramentos e adição nos aspectos de *design* e funcionalidades. Como é mostrado na Figura 5 um mosaico foi produzido, o qual contém a ideia de *layout* das seguintes páginas: *Login*, Inicio, Comissão, Relatórios e Indicadores.

<span id="page-33-0"></span>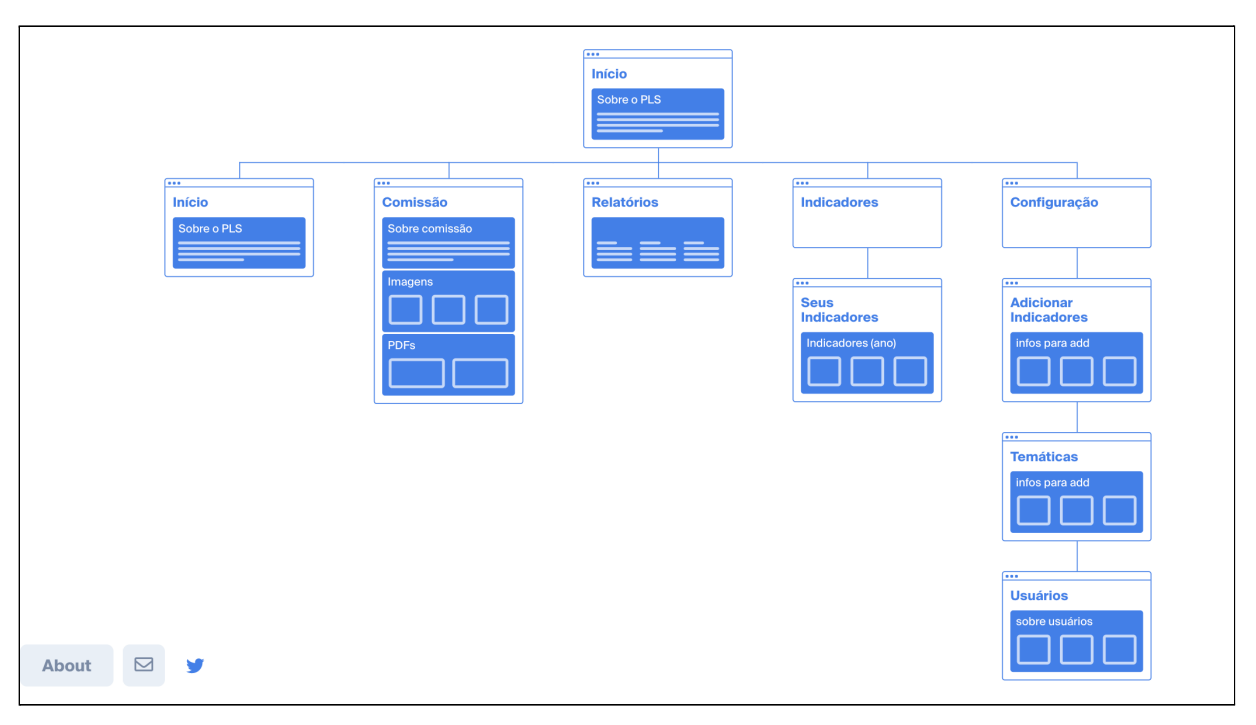

**Figura 4**: Diagrama de *Sitemap*

Fonte: Elaborado pelo autor (2020)

Os protótipos da Figura 5 foram desenvolvidos usando a ferramenta *online* chamada NinjaMock. Como já descrito anteriormente na seção sobre tecnologias, essa ferramenta permite a criação de interfaces primitivas antes da etapa de desenvolvimento. Assim sendo, a cada nova interação com as partes interessadas, havia um refinamento e melhorias na documentação do sistema. Desse modo, os protótipos serviram na diminuição de erros e futuros problemas de *design*. Inicialmente, a ideia era construir as telas principais, de acordo com o planejado no *sitemap,* como pode ser visto na Figura 5.

<span id="page-34-0"></span>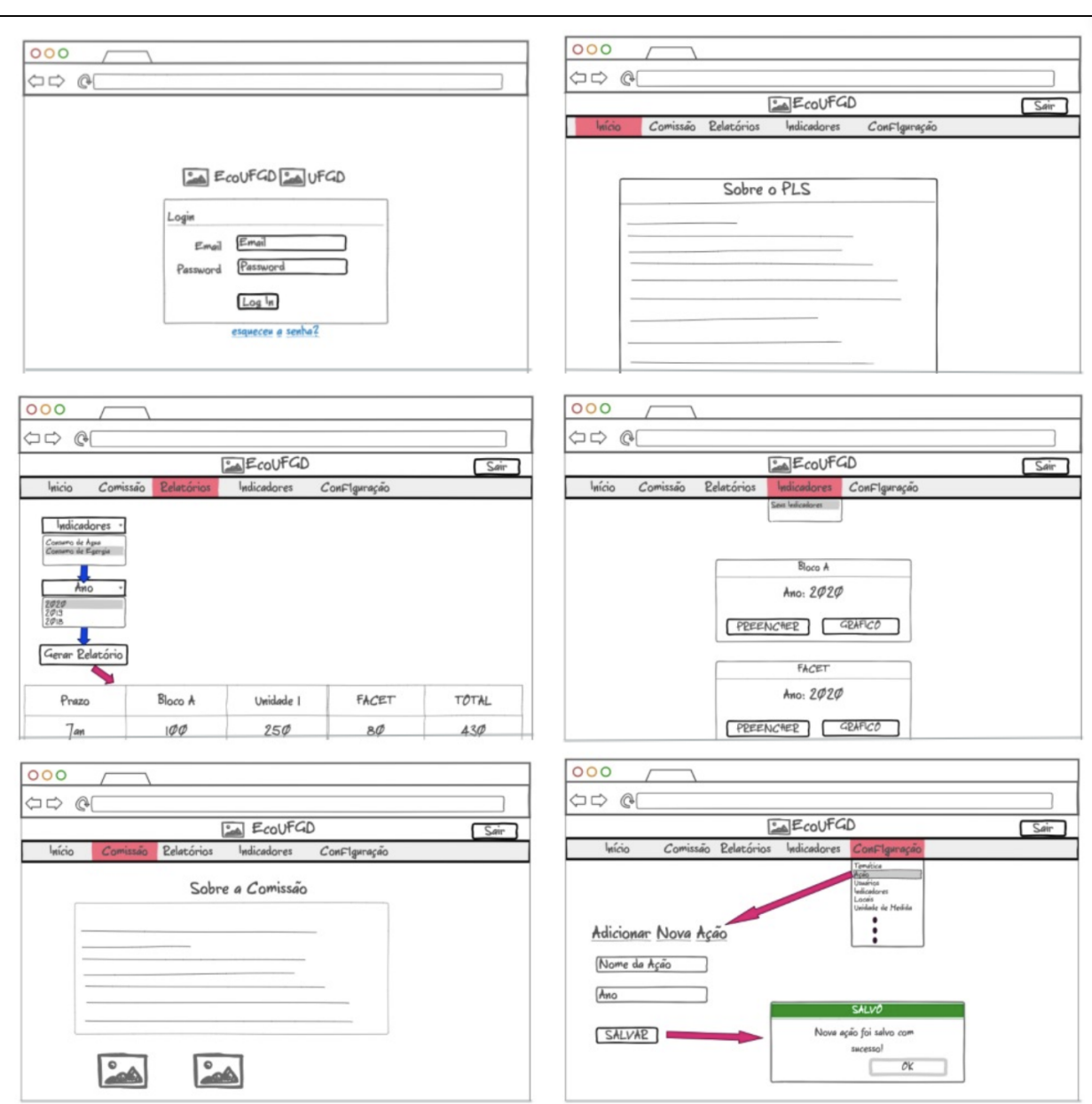

**Figura 5**: Protótipo

Fonte: Elaborado pelo autor (2020)

Ainda nesse contexto, cada página tinha que ter um visual simples e objetivo para que não houvesse muitas poluições visuais, dificultando a navegação dos usuários. Foi pensado em produzir uma barra de navegação, pois através dela o acesso de qualquer página poderia ser facilmente alcançado. Ao decorrer do projeto novas telas seriam inseridas à medida que outras funções fossem terminadas. Portanto, a criação desses *wireframes* tiveram como finalidade definir a estrutura básica do projeto, visualizando o *design* e alguns atributos da tela.

#### <span id="page-35-0"></span>**5. DESENVOLVIMENTO**

Depois de planejado como o sistema deveria funcionar, suas funcionalidades principais estabelecidas e suas restrições, iniciou-se a programação da aplicação. O objetivo é o desenvolvimento de uma aplicação *web* que seja multi-páginas, ou seja, o usuário será redirecionado para uma nova página de acordo com sua interação com a aplicação. Tal ação foi determinada, pois haveriam diversas páginas com tarefas específicas, além da necessidade de ser escalável. Outro ponto a ser mencionado é que a aplicação é adaptada para outras plataformas, como celulares e *tablets*.

Para melhor explicar o desenvolvimento do sistema, esse capítulo foi dividido em *back-end*, *front-end* e mecanismos de segurança. No primeiro, será explicado de forma breve como foi montado a arquitetura do servidor. Já a segunda parte trata das principais páginas e suas funcionalidades. Por fim, a parte de mecanismos de segurança tratará de alguns meios para proteger os dados dos usuários.

#### <span id="page-35-1"></span>**5.1 Back-end**

O sistema começou a ser programado pelo *back-end* primeiro. Tal ação foi escolhida pois permitiu que as conexões com o banco de dados MongoDB fossem interligadas. A partir disso, a criação das entidades de relacionamentos foram desenvolvidas com o uso do *NodeJS*.

A aplicação *web* teve sua configuração com parte da arquitetura MVC (*Model-View-Controller*), pastas de roteamento e *middlewares*. Isso foi definido com o intuito de organizar a estrutura dos códigos em pastas adequadas e com propósitos específicos, possibilitando maior clareza para encontrar com facilidades possíveis falhas ao longo do tempo.

O *Model*, que faz parte da arquitetura MVC, tem a responsabilidade de ter toda estrutura de dados com relação aos modelos das entidades de relacionamento. É o lugar em que são criados os modelos que serão usados pela lógica de negócios.

Quando uma determinada requisição chega no *back-end*, através de uma rota específica, todo um processo é disparado para o tratamento da mesma. Primeiro, essa requisição passa por diversos *middlewares*, os quais são funções que tratam os dados e passam adiante. Todo esse dinamismo ocorre dentro dos controllers, que ao final retornam uma resposta ao cliente.

Para melhor exemplificar, uma requisição que precisa buscar todos os indicadores de um determinado usuário precisaria passar por alguns *middlewares*. Primeiro, essa requisição traria em seu cabeçalho informações como o ID do usuário e alguns outros atributos. Com esses dados, essa requisição seria direcionada, através de roteamentos, até os *controllers* adequados. Lá o ID seria extraído e utilizado para gerar uma busca em cima do modelo apropriado. Caso o documento seja encontrado, uma resposta é enviada do servidor para a página *web* em formato JavaScript Object Notation (JSON). Essa resposta ao chegar, é manipulada e tratada para a apresentação ao usuário final.

#### <span id="page-36-0"></span>**5.2 Front-end**

A construção do lado do cliente foi feita através do uso do ReactJS. Como já explicado na seção de Tecnologia, essa biblioteca é baseada em *JavaScript* e usada para criação de elementos interativos na aplicação *web*. Por ser baseado em componentes isolados, essa biblioteca auxilia os desenvolvedores a produzirem interfaces de usuários de qualidade e de forma eficiente.

#### <span id="page-36-1"></span>**5.2.1 Seus Indicadores**

A aba "Seus Indicadores" tem o objetivo de mostrar uma lista dos atuais indicadores do servidor público. Assim, o mesmo pode preencher os indicadores que estão faltando conforme as datas estabelecidas entre o funcionário e o administrador do sistema. Na Figura 6 é possível ver o *layout* dessa página e um dos indicadores do usuário.

Como pode ser visto na Figura 6, cada indicador é composto por dois botões: preencher e relatórios. O primeiro tem a função de levar o usuário para inserir dados sobre o indicador escolhido. Já o segundo botão é para a geração de relatórios no formato de tabela e o outro no formato de gráficos. O relatório no formato de tabela pode ser baixado, em formato CSV, para que possa ser melhor manipulado pelos administradores e usuários. Isso permite maior flexibilização para a tomada de decisão. Já o formato de gráfico é por uma questão visual ao longo do ano de como anda determinado indicador.

<span id="page-37-0"></span>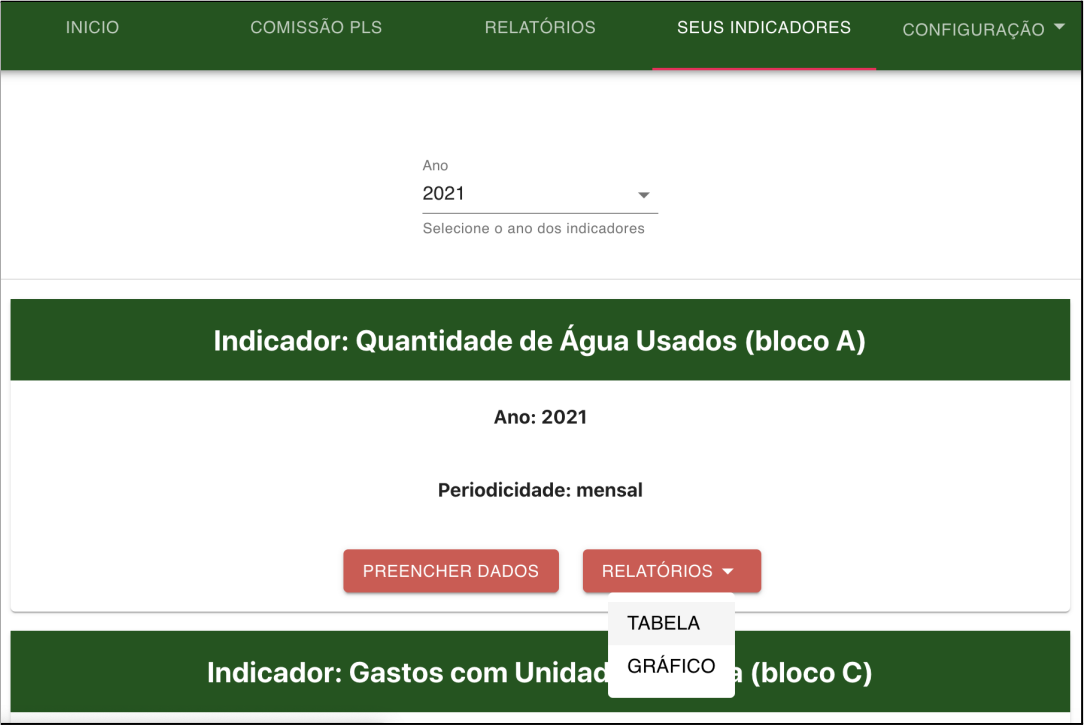

**Figura 6**: Página Seus Indicadores

Ao clicar no botão de preenchimento, o usuário será direcionado para a página do mesmo. Como pode ser visto na Figura 7, essa página tem a função de fornecer dados sobre determinado indicador de acordo com cada data previamente estabelecida. No caso abaixo, Figura 7, o indicador "Gastos com Energia Elétrica" do bloco A da UFGD, referente ao mês de Janeiro de 2021, foi fornecido o valor e, consequentemente, salvo no banco de dados.

Para melhorar a experiência do usuário, foi posto uma legenda. Enquanto um indicador não é informado, este fica na cor vermelha para indicar pendência. Uma vez inserido, sua cor passa a ser verde. Somando-se a isso, observa-se um contador de indicadores preenchidos para ajudar o usuário caso o mesmo fique ciente de quantos indicadores ainda restam.

Fonte: Elaborado pelo autor (2020)

# **Figura 7**: Página Preencher

<span id="page-38-0"></span>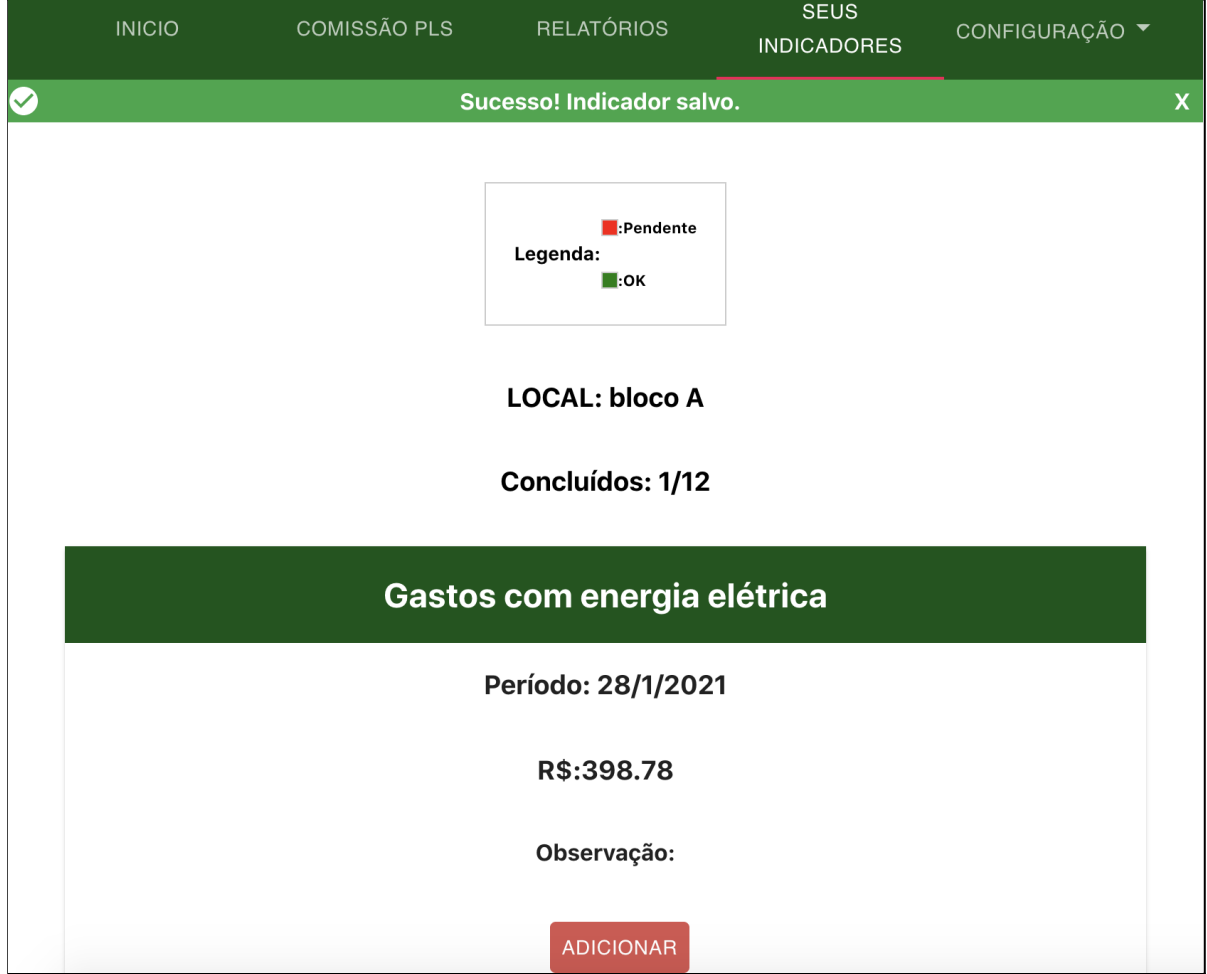

Fonte: Elaborado pelo autor (2020)

Já o botão de relatórios de um indicador específico, a opção de tabela e gráfico são apenas para o mesmo. Assim, a tabela criada, como pode ser visto na Figura 8, é do local especificado: bloco A da UFGD. Essa tabela pode ser exportada para o formato CSV e manipulada da maneira que o responsável precisar.

<span id="page-39-0"></span>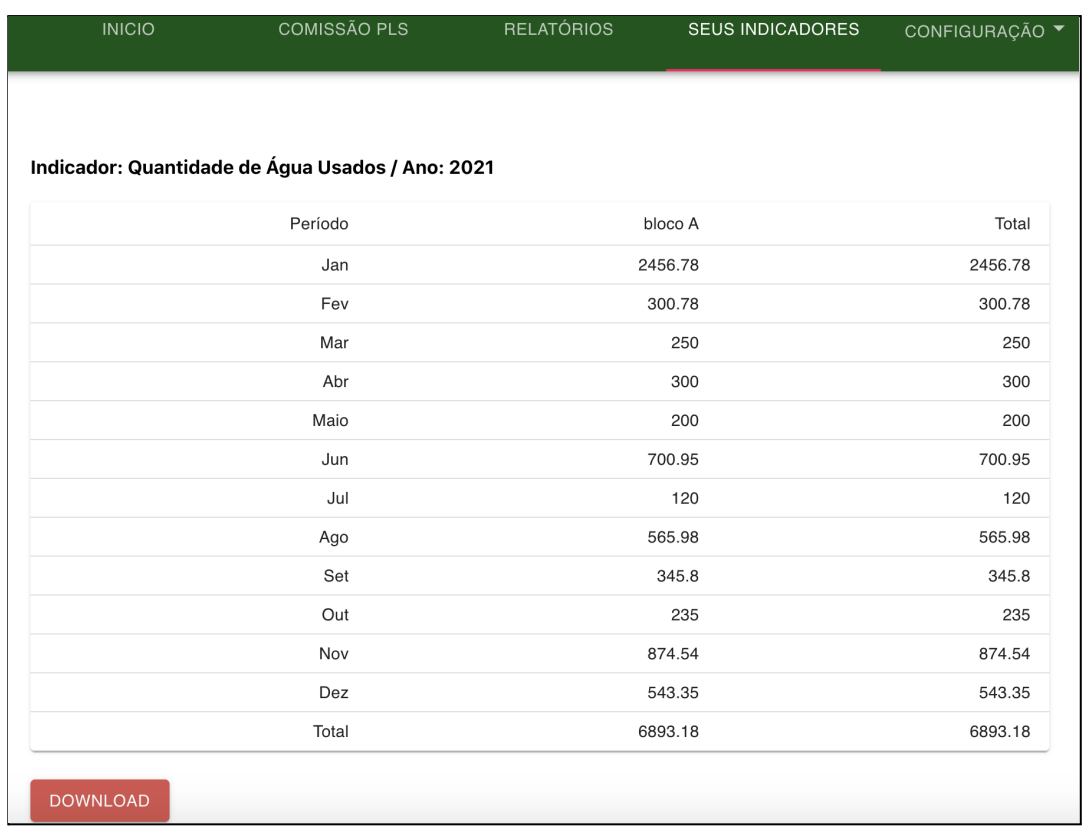

## **Figura 8**: Dados do Bloco A

Fonte: Elaborado pelo autor (2020)

Agora se o usuário comum ou administrador quiser apenas visualizar um indicador específico ao longo do ano, ele pode optar em ver graficamente. Como pode ser visto na Figuras 9 abaixo, o usuário pode monitorar em formato barra.

<span id="page-40-0"></span>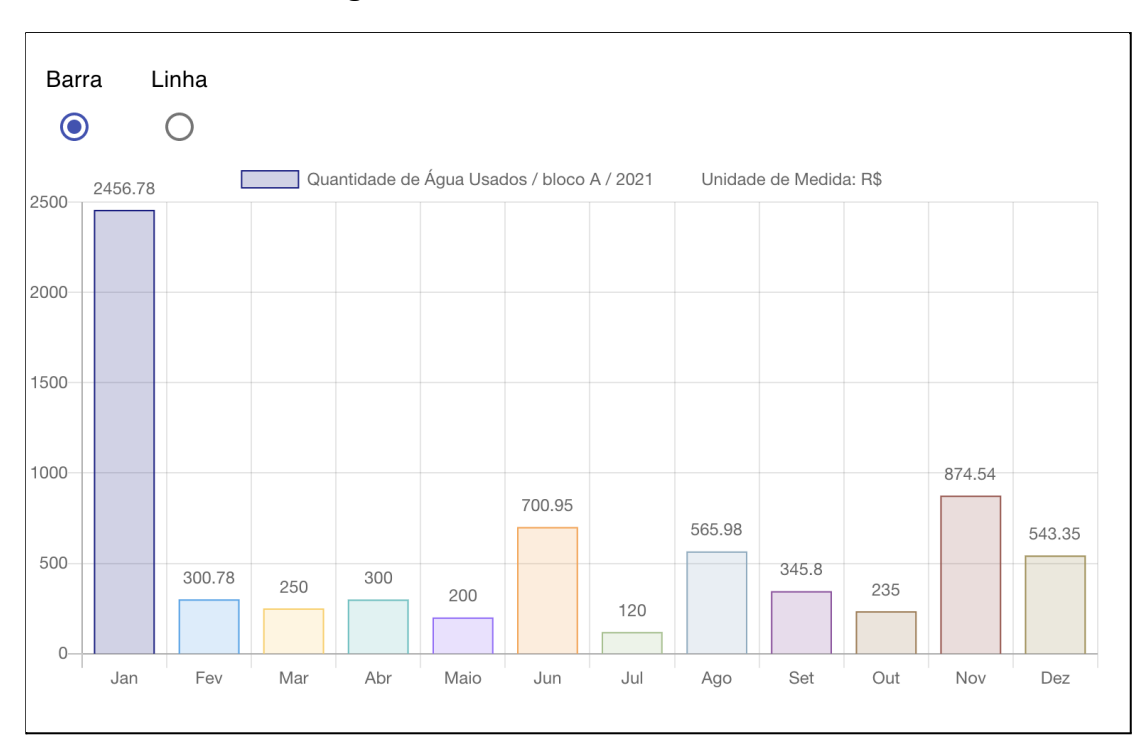

**Figura 9**: Gráfico em forma de Barra

Fonte: Elaborado pelo autor (2020)

Foi solicitado, também, que a visualização do gráfico pudesse ser vista em formato de linha. Segundo os usuários finais, a possibilidade de ter diferentes gráficos permitiria maior flexibilidade nas discussões e meios de visualizações. A partir disso, foi adicionado essa funcionalidade a pedido das partes interessadas, como pode ser visto na Figura 10 abaixo.

<span id="page-41-0"></span>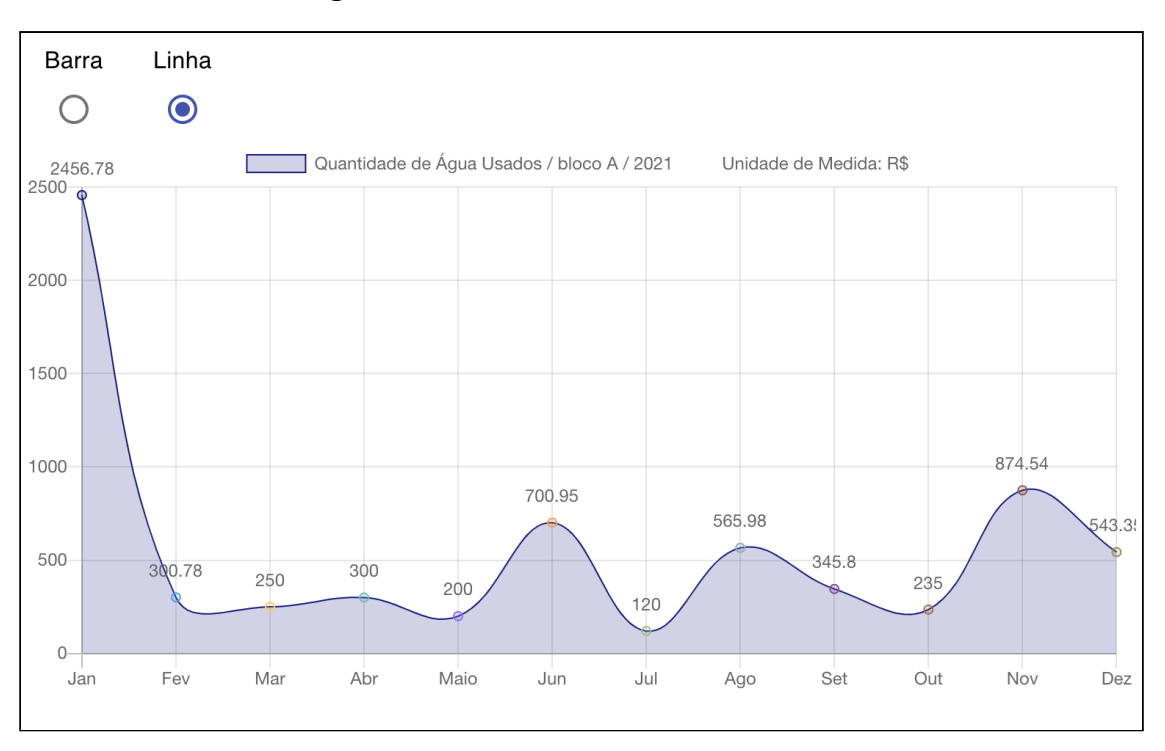

**Figura 10**: Gráfico em formato de Linha

Fonte: Elaborado pelo autor (2020)

### <span id="page-41-1"></span>**5.2.2 Relatórios**

A tela de relatórios, pode ser acessada tanto pelo usuário comum quanto pelo administrador. Assim, nessa página o objetivo principal é a geração de relatórios em formato de tabela para serem visualizadas e consequentemente baixadas. A diferença entre a tabela gerada pela aba "Relatórios" e a tabela das Figuras 8, 9 e 10 está no fato de que uma produz uma tabela com todos os blocos que usufruem daquele determinado indicador.

Como pode ser visto na Figura 11 abaixo, no caso do administrador, o mesmo seleciona de qual ano ele quer o indicador e escolhe de qual responsável deseja ver.

<span id="page-42-0"></span>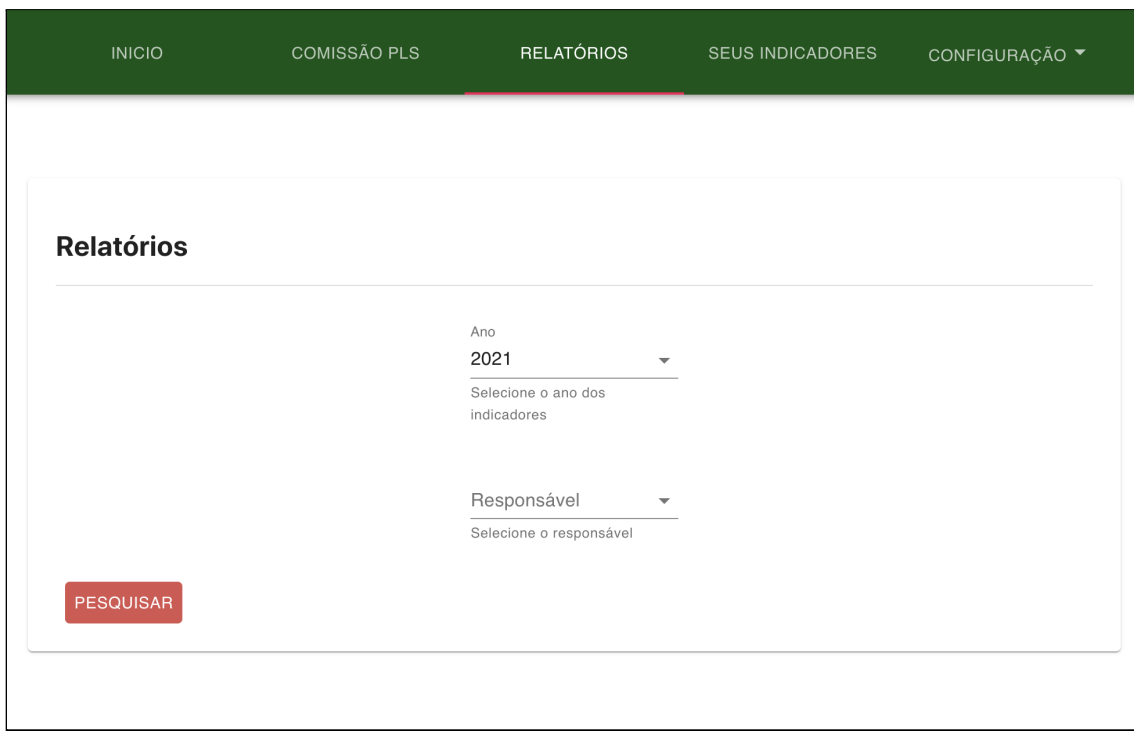

**Figura 11**: Página de Relatórios

Fonte: Elaborado pelo autor (2020)

O administrador é redirecionado para uma página em que são mostrados todos os indicadores de acordo com a ação que ele foi previamente colocado, como pode ser visto na Figura 12. Assim, uma vez feita a escolha de qual indicador ele quer observar, basta apenas selecionar que será redirecionado novamente.

<span id="page-43-0"></span>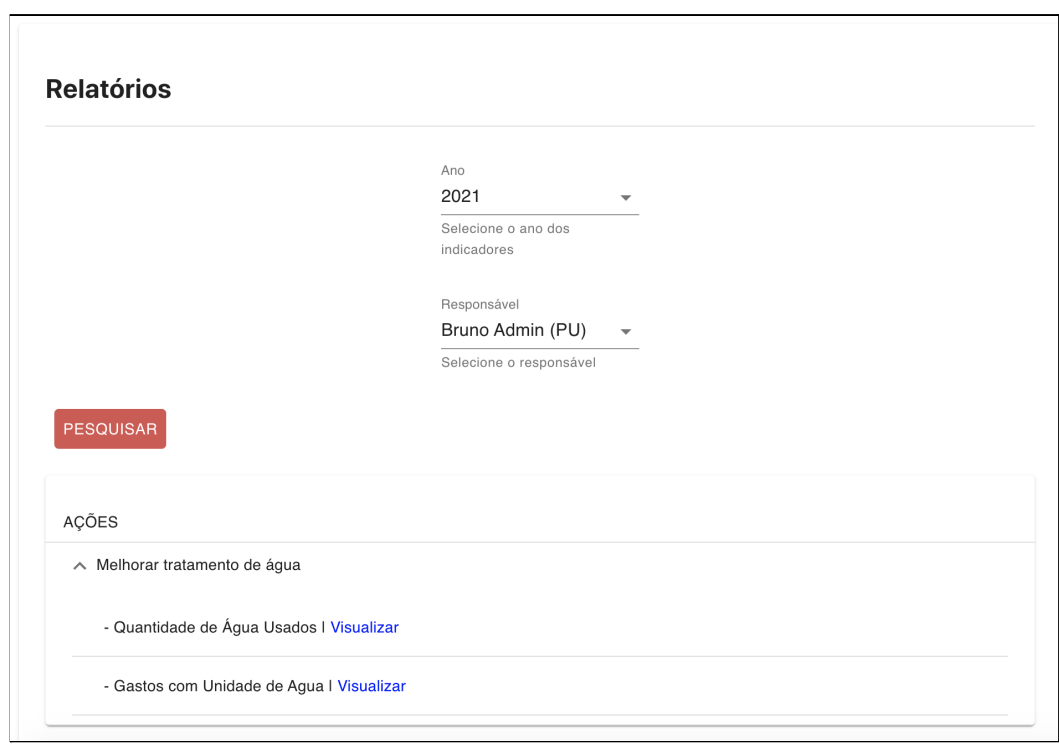

**Figura 12**: Página com Ações

Fonte: Elaborado pelo autor (2020)

A escolha de ter um conjunto de indicadores de acordo com a ação foi solicitada pelas partes interessadas para encontrar o indicador com mais facilidade. Uma vez escolhido, ao clicar em "visualizar" será gerado a tabela desejada como pode ser observado na Figura 13 abaixo. Caso seja de interesse do usuário final, o mesmo pode baixar o arquivo em formato CSV para análise e discussões.

<span id="page-44-0"></span>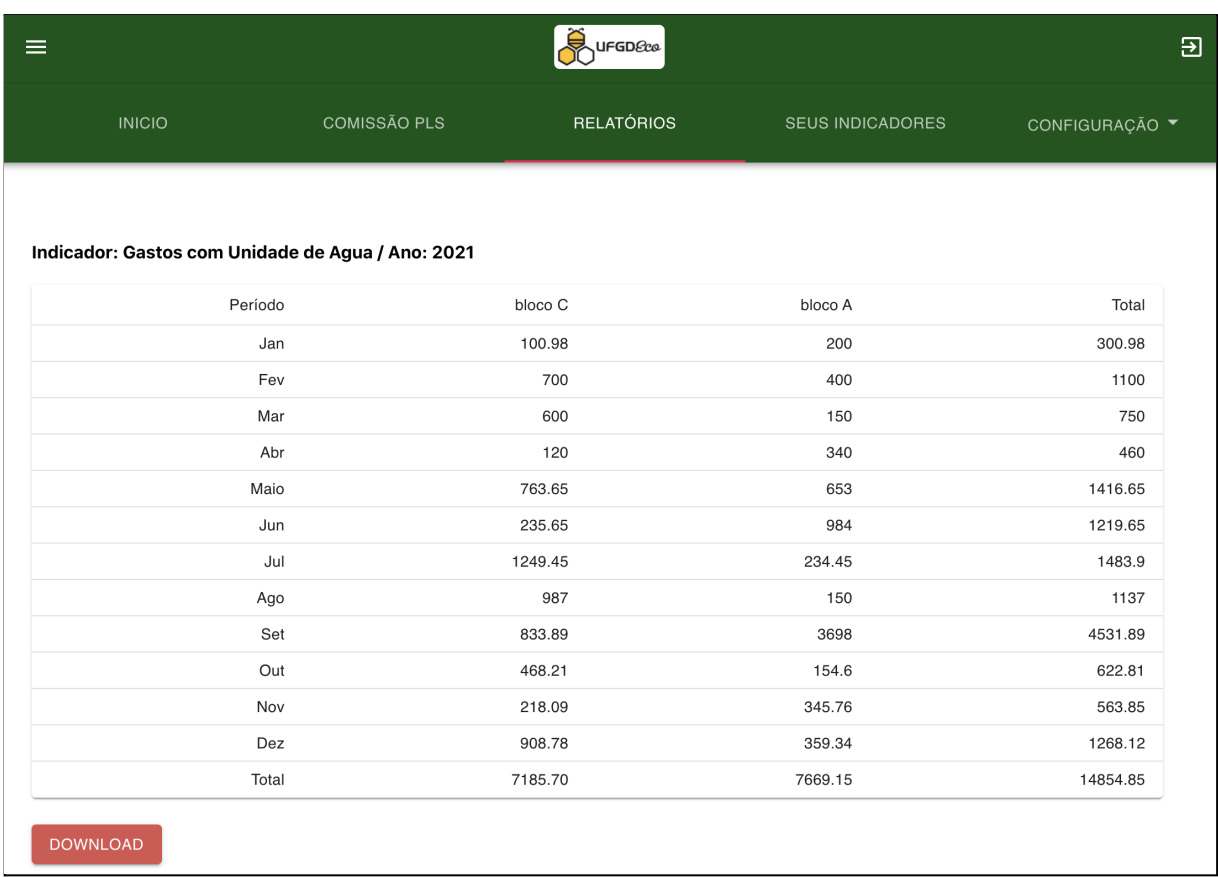

### **Figura 13**: Relatório do Indicador para ser Baixado

Fonte: Elaborado pelo autor (2020)

#### <span id="page-44-1"></span>**5.3 Mecanismos de Segurança**

Como há possibilidade de ataques ao sistema, alguns mecanismos de defesa foram criados. Caso o usuário fique ausente, ou seja, não execute eventos no sistema, como: movimentar o mouse ou roda de rolagem, clicar na página, entre outros, o tempo limite será de 10 minutos antes de sair automaticamente.

O uso do Javascript Object Notation Web Token (JWT) foi usado para a transmissão de dados e autorizações de forma segura. Uma vez logado ao sistema, todas as requisições feitas pelo usuário teriam o JWT incluso e assinado, assim permitindo que seja verificado a veracidade da requisição e, consequentemente, a permissão para usufruir dos serviços, rotas e consumo de recursos do sistema.

### <span id="page-45-1"></span>**5.3.1 Autenticação do usuário**

Para ter acesso ao sistema, o usuário deve estar cadastrado. Caso seja o primeiro acesso do usuário, o mesmo terá que verificar seu e-mail antes. No escopo do e-mail, haverá informações sobre como deve proceder. Se por algum motivo o funcionário esquecer sua senha, o mesmo pode acessar o *link* "esqueci minha senha" na página de autenticação da aplicação, onde será solicitado seu e-mail. Após o cliente confirmar o e-mail, uma verificação é feita para garantir se é existente, caso seja, um link é enviado para o usuário e todo processo de adquirir uma nova senha ocorre. Por motivos de segurança, esse *link* tem um tempo de 30 minutos antes de ser expirado.

Para acessar a aplicação *web*, o usuário terá que informar seu e-mail cadastrado e sua senha para que ambos sejam validados e seu acesso permitido ou vetado. Segue abaixo na Figura 14 a tela de "Login".

<span id="page-45-0"></span>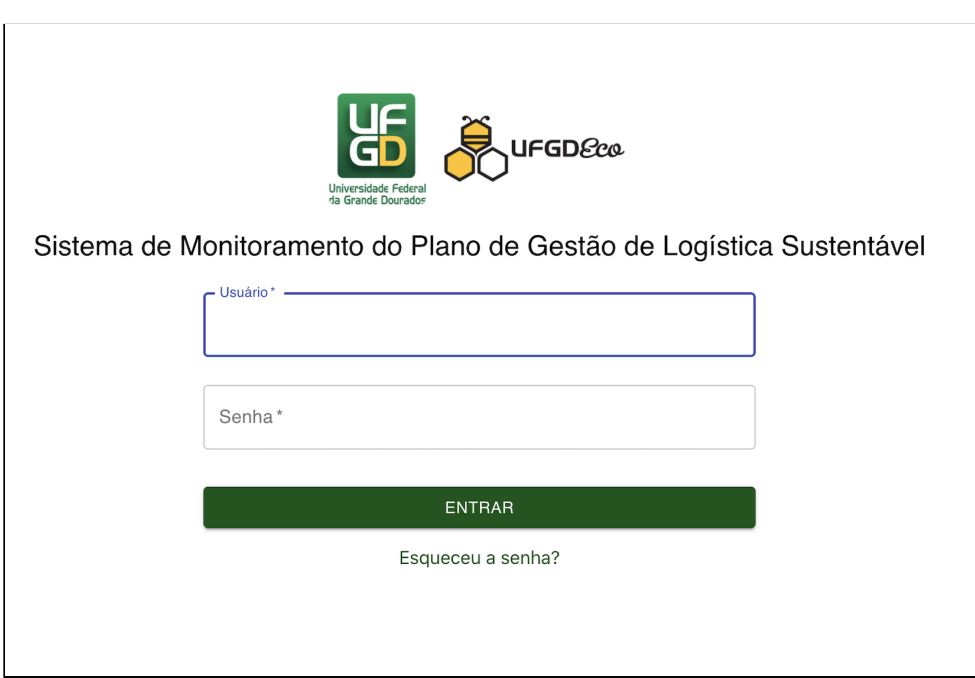

#### **Figura 14**: Página de Login

Fonte: Elaborado pelo autor (2020)

### <span id="page-46-1"></span>**5.3.2 Usuários e permissões**

Como já mencionado, o sistema possui um controle de segurança, o qual é baseado em usuário e de acordo com sua função, certos privilégios são concedidos. Foi definido pelos stakeholders que haveria apenas duas funções: administradores ou usuários comuns.

Todas as pessoas que terão acesso ao sistema deverão ser cadastradas apenas pelo administrador de forma prévia. Para que ocorra o cadastro de um usuário, de acordo com um determinado setor, o mesmo deve ser inserido anteriormente. Assim, o novo funcionário é adicionado conforme seu setor e alguns dados a mais, como o e-mail e nome estabelecido entre o administrador e o funcionário. Na Figura 15, revela-se a página de cadastro de um novo usuário.

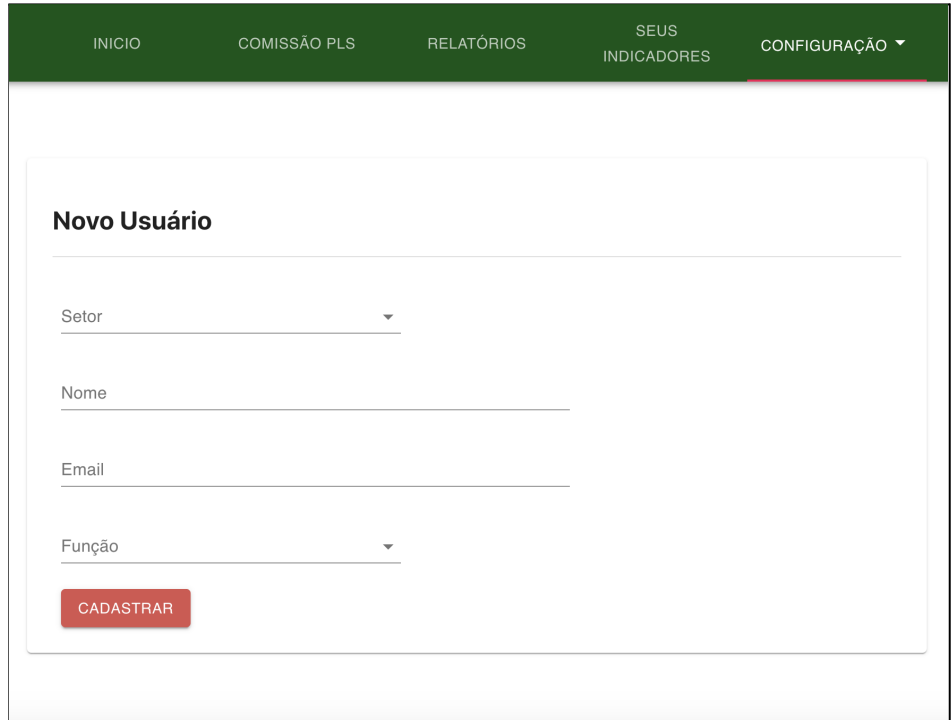

<span id="page-46-0"></span>**Figura 15**: Tela de Cadastro de Usuário pelo Administrador

Fonte: Elaborado pelo autor (2020)

Uma vez cadastrado, é disparado um e-mail automático, o qual apresenta informações importantes de configurações para o servidor. No escopo do e-mail, tem-se uma senha randomizada. Esta é criada, depois é criptografada através de um *hash* e, por fim, armazenada no banco de dados. Esse *hash* é criado com o objetivo de deixar a senha em um formato ilegível de caracteres e muito difícil de ser convertido ao menos que haja os mecanismos de conversão corretos. Na Figura 16, por motivos de segurança não foi revelado a identidade do usuário e a senha já foi modificada, é visualizado o e-mail para um determinado usuário.

<span id="page-47-0"></span>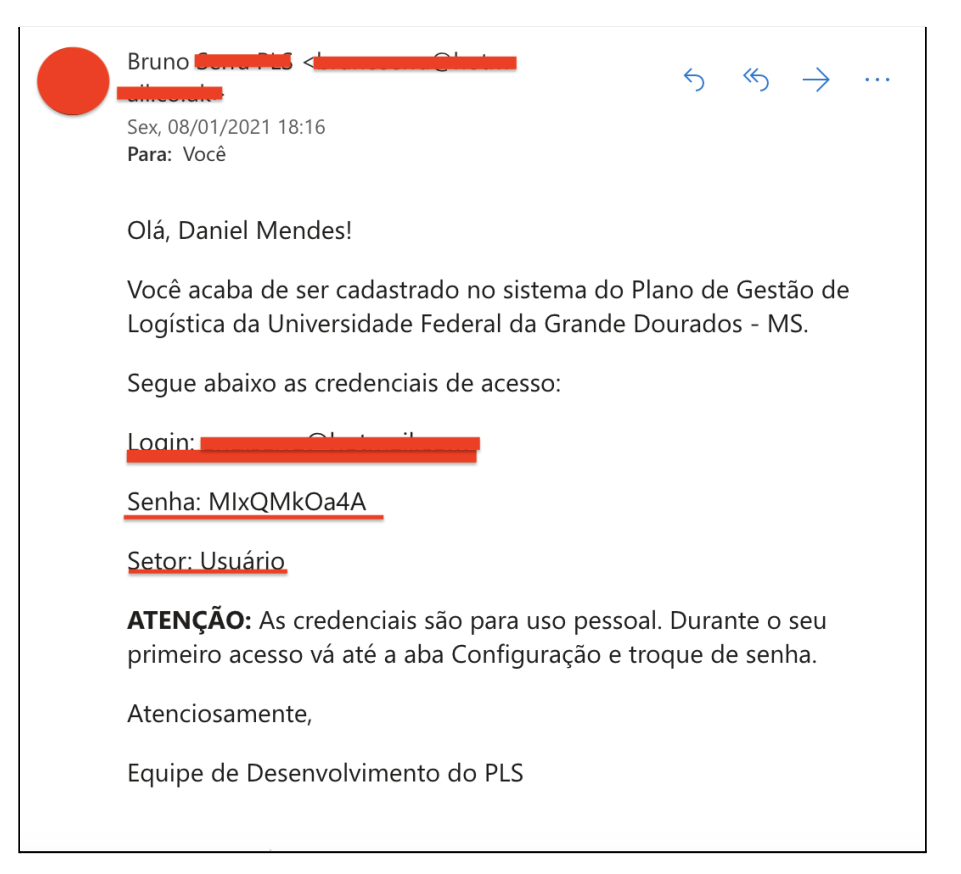

**Figura 16**: E-mail com dados pessoais do funcionário

Fonte: Elaborado pelo autor (2020)

### <span id="page-48-0"></span>**6. CONCLUSÃO**

O objetivo deste trabalho foi uma análise do Plano de Gestão de Logística Sustentável da UFGD e o desenvolvimento de um *software* que dê apoio aos gestores.

Para que fosse possível alcançar o objetivo geral, foi importante a análise do PLS da UFGD. Nessa fase, o foco principal era observar e descrever as características e estrutura dos indicadores. Dessa maneira, foi fundamental as reuniões com alguns integrantes da comissão do PLS, pois por fazerem parte dessa comissão foi possível entender melhor toda a composição do PLS. Além disso, foi revelado as mudanças que houveram no PLS com a nova comissão, buscando atender as necessidades da Universidade e estabelecer novas práticas sustentáveis.

Além disso, foi discutido a importância do desenvolvimento do sistema e quais seriam os benefícios que o mesmo traria ao ambiente acadêmico e seus servidores. Cabe ressaltar que o entendimento da história por trás do PLS, englobando aspectos como as práticas estabelecidas, novos indicadores inseridos e ações construídas, contribuíram para melhor entender a importância que faz para a Universidade.

Olhando para o contexto de levantamento de requisitos, as reuniões com a comissão tiveram o objetivo principal de descrever todas as características do sistema. Durante essas reuniões essas informações eram anotadas e discutidas. Tal maneira permitiu que as funcionalidades ficassem mais claras e os integrantes chegassem a um acordo. Assim, foi possível mapear, extrair os requisitos, desenhar, documentar, definir o que poderia ser alcançável no primeiro momento do desenvolvimento, quais eram as restrições e como seria feito o processo após o seu término.

Na etapa de desenvolvimento, as ferramentas usadas para o desenvolvimento do produto são consideradas tecnologias de qualidade, pois estão em constante atualização, apresentam um conjunto de contribuidores, e são amplamente utilizadas no ambiente de programação ao redor do mundo. Tais recursos carregam uma garantia na segurança dos dados. Com isso, o uso desta aplicação *web* traz algumas vantagens, tais como:

49

- a) Menor custo: O uso do sistema permitirá que os administradores reduzam o uso de papéis e seu arquivamento, permitindo a diminuição de estresse e tempo na hora de encontrar determinado dado.
- b) Mais agilidade e comodidade: Todos os dados relacionados aos indicadores estarão disponíveis a todo tempo. Os usuários, de acordo com seus privilégios, poderão gerar gráficos e relatórios para auxiliar na tomada de decisão.
- c) Maior confiança: Todos os dados estarão ao alcance do administrador e o histórico ajudará o mesmo a ter uma noção maior no que se refere às decisões e gerenciamento.

Durante todo esse processo, algumas dificuldades foram encontradas ao longo do caminho. Com relação ao trabalho, por ser um sistema informatizado novo, houve pouca informação sobre um sistema que monitore indicadores do PLS de forma informatizada por parte de outras Universidades públicas do MS. Isso gerou uma dificuldade em comparar o que estava sendo desenvolvido na UFGD com outros trabalhos.

Na fase de levantamento de requisitos, muitas vezes as funcionalidades não eram bem definidas ou vagas na sua explicação. Desse modo, durante a fase de desenvolvimento algumas divergências entre o desenvolvedor e as partes interessadas gerou um retardamento na produção do sistema. Além disso, foi comum um choque de opinião entre os *stakeholders*, pois não concordavam com uma determinada funcionalidade ou *design* do sistema.

Com o início da pandemia, a comunicação entre as partes tornou-se muito difícil. Por ser um vírus pouco conhecido e não saberem o seu grau de perigo, a Universidade restringiu o acesso aos estudantes e servidores públicos por alguns meses. Essa situação piorou ao perceber que seria difícil a volta às aulas, logo seria necessário aulas *online*. Assim, as reuniões voltaram, mas dessa vez *online*. Portanto, esses e outros pequenos problemas resultaram num atraso maior do desenvolvimento.

### <span id="page-50-0"></span>**6.1 Trabalhos Futuros**

O projeto está nas fases finais de seu desenvolvimento, havendo algumas correções de erros. Devido ao agravamento da pandemia mundial por conta do coronavírus, desde seu começo no início de 2020, a pandemia no Brasil gerou o confinamento de vários estabelecimentos, inclusive da UFGD. Desde então, o acesso à Universidade tem sido restrito, devido às aglomerações, propagando ainda mais o vírus. Por motivos de segurança à saúde pública, a Universidade diminuiu a quantidade de servidores e restringiu o acesso de alunos. Por consequência desses fatores, ainda não houve a liberação de um ambiente de desenvolvimento, por parte da COIN, para iniciar a fase de testes com um usuário do sistema e, consequentemente, implantar a aplicação.

Outras pessoas poderão implementar melhorias para o sistema, pois esse projeto faz parte de uma Iniciação Científica. Algumas ideias que foram pensadas, porém não incluídas no sistema atual, mas que podem ser implementados futuramente são:

- 1. Implementar mecanismo de baixar os relatórios em formato de PDF;
- 2. Maneira de baixar os gráficos em formatos diferentes de cada indicador;
- 3. Envio de notificações quando estiver perto do prazo limite para preenchimento de indicadores.
- 4. Troca de e-mail direto no sistema.

# <span id="page-51-0"></span>**REFERÊNCIAS**

AGENDA AMBIENTAL NA ADMINISTRAÇÃO PÚBLICA (A3P). **Como Implantar a A3P**. 2 ed. Brasília: MMA, 2016. Disponível em: http://a3p.mma.gov.br/wp-content/uploads/Biblioteca/Documentos/Cartilha-Intermedi aria-Como-Implantar-a-A3P-4%C2%AA-Edi%C3%A7%C3%A3o.pdf. Acesso em: 25 de abr. 2021.

BOFF, Leonardo. **Sustentabilidade**: o que é - o que não é. Petrópolis: Editora Vozes Ltda, p. 21-26, 2016. Disponível em: https://books.google.com.br/books?hl=en&lr=&id=px46DwAAQBAJ&oi=fnd&pg=PT2 &dq=%22leonardo+boff%22+%22sustentabilidade%22pdf&ots=bEpksx94rc&sig=12- ZFLjzWBP\_Wt\_FG8NZ0jcL7b4&redir\_esc=y#v=onepage&q&f=false. Acesso em: 13 de Out. de 2020.

BRASIL. **Constituição** (1988). Capítulo IV - Do Meio Ambiente, Art. 25. Disponível em: http://www.planalto.gov.br/ccivil\_03/constituicao/constituicaocompilado.htm. Acesso em: 13 de Mar. 2021.

BRASIL. **Decreto nº 7.746, de 12 de Janeiro de 2012**. Regulamenta o art. 3º da Lei nº 8.666, de 21 de junho de 1993, para estabelecer critérios e práticas para a promoção do desenvolvimento nacional sustentável nas contratações realizadas pela administração pública federal direta, autárquica e fundacional e pelas empresas estatais dependentes, e institui a Comissão Interministerial de Sustentabilidade na Administração Pública - CISAP. Brasília: Diário Oficial da União, 2012. Disponível em: http://www.planalto.gov.br/ccivil 03/ ato2011-2014/2012/decreto/d7746.htm. Acesso em: 23 de abr. 2021.

BRASIL. **Lei nº 9.605, de 12 de fevereiro de 1998**. Dispõe sobre as sanções penais e administrativas derivadas de condutas e atividades lesivas ao meio ambiente, e dá outras **providências.** Disponível em: http://www.planalto.gov.br/ccivil\_03/leis/l9605.htm. Acesso em: 18 Out. 2020.

BRASIL. Ministério do Meio Ambiente. Secretaria de Articulação Institucional e Cidadania Ambiental. Departamento de Cidadania e Responsabilidade Socioambiental. Coordenação da Agenda 21. **Agenda 21 brasileira**: avaliação e resultados. Brasília: Ministério do Meio Ambiente, 200?. 87 p.: il. Disponível em: https://livroaberto.ibict.br/handle/1/963. Acesso em: 23 de Abr. 2021.

BRUNDTLAND, G. H. **Report of the World Commission on Environment and Development**: Our common future. Geneva: UN Documents A/42/427, 1987. Disponível em: http://www.un-documents.net/ocf-ov.htm. Acesso em: 12 de jun. 2020.

CONFERÊNCIA DAS NAÇÕES UNIDAS SOBRE MEIO AMBIENTE E DESENVOLVIMENTO - **Agenda 21**. Rio de Janeiro, 1992. Disponível em: https://www.ecologiaintegral.org.br/Agenda21.pdf. Acesso em: 15 de Mar. 2021.

COMISSÃO INTERMINISTERIAL DE SUSTENTABILIDADE NA ADMINISTRAÇÃO PÚBLICA (CISAP). **Sustentabilidade na Administração Pública**. Brasília: SLTI, 2014. Disponível em: http://189.9.150.57/assets/conteudo/midias/conheca-a-cisap1.pdf. Acesso em: 29 de Abr. 2021.

EXPRESS, **Express**, c2017. Página Home. Disponível em: https://expressjs.com/. Acesso em: 28 de out. 2020.

FACEBOOK INC. **ReactJs**: c2020. Página Tutorial. Disponível em: https://reactjs.org/tutorial/tutorial.html. Acesso em: 15 de set. 2020.

JACOBI, Pedro. Poder local, políticas sociais e sustentabilidade. **Saúde e Sociedade**, São Paulo, p. 31-48, 1999. DOI: https://doi.org/10.1590/S0104-12901999000100004. Disponível em: https://www.revistas.usp.br/sausoc/article/view/7030/8499. Acesso em: 13 de set. 2020.

LUCIDCHART SOFTWARE INC. **Lucidchart**, c202. Página *Getting Started With Lucidchart: The Basics*. Disponível em: https://www.lucidchart.com/blog/getting-started-in-lucidchart#:~:text=Thousands%20

53

of%20people%20use%20Lucidchart,and%20visualizing%20AWS%20network%20arc hitecture. Acesso em: 21 de maio 2021.

MENEGUZZO, Isonel S.; CHAICOUSKI, Adeline. MENEGUZZO, Paula M. Desenvolvimento sustentável: desafios à sua implantação e a possibilidade de minimização dos problemas socioambientais. *REMEA -* **Revista Eletrônica do Mestrado em Educação Ambiental**. V. 22, jan./jul. 2009. DOI: https://doi.org/10.14295/remea.v22i0.2836. Disponível em: https://periodicos.furg.br/remea/article/view/2836/1613. Acesso em: 23 de Abr. 2021.

*MILLENNIUM ECOSYSTEM ASSESSMENT*. *Ecosystems and Human Well-Being. Synthesis*. Washington, D.C: Island Press, 2005. Disponível em http://www.millenniumassessment.org/documents/document.356.aspx.pdf. Acesso em: 23 de abr. 2021.

MONGODB INC. **MongoDB**, c2020. Página Learn, What is MongoDB. Disponível em: https://www.mongodb.com/what-is-mongodb. Acesso em: 7 de oct. 2020.

NINJAMOCK, **NinjaMock**, c2021. Página Features. Disponível em: https://ninjamock.com/features. Acesso em: 21 de maio 2021.

\_\_\_\_\_\_. Secretaria de Logística e Tecnologia da Informação (SLTI). **Instrução Normativa nº 10, de 12 de Novembro de 2012**. Estabelece regras para elaboração dos Planos de Gestão de Logística Sustentável de que trata o art. 16, do Decreto nº 7.746, de 5 de junho de 2012, e dá outras providências. Disponível em: https://www.gov.br/compras/pt-br/acesso-a-informacao/legislacao/instrucoes-normati vas/instrucao-normativa-no-10-de-12-de-novembro-de-2012#:~:text=NOVEMBRO% 20DE%202012-,INSTRU%C3%87%C3%83O%20NORMATIVA%20N%C2%BA%201 0%2C%20DE%2012%20DE%20NOVEMBRO%20DE%202012,de%20que%20trata %20o%20art.&text=11%20do%20Decreto%20n%C2%BA%207.746%2C%20de%20 5%20de%20junho%20de%202012.. Acesso em: 18 de set. 2020.

OPENJS FOUNDATION. **Node.js**, [2009?]. Página About. Disponível em: https://nodejs.org/en/about. Acesso em: 18 de set. 2020.

SÃO PAULO (Estado), Secretaria do Meio Ambiente. **Economia Verde**: Desenvolvimento, Meio Ambiente, Qualidade de Vida no Estado de São Paulo. São Paulo: SMA/CPLA, 2010. Disponível em: https://www.terrabrasilis.org.br/ecotecadigital/images/abook/pdf/economia-verde-.pdf . Acesso em: 23 de abr. 2020.

TOFFLER, Alvin. *The third wave*. Vol. 484. New York: Bantam books, 1980.

UFGD, **Relatório do Plano de Gestão de Logística Sustentável da UFGD**: 2014/2015. Dourados, p. 05 - 10, 2016. Disponivel em: https://files.ufgd.edu.br/arquivos/arquivos/78/DIVISAO-GESTAO-AMBIENTAL/RELAT %C3%93RIO%20DAS%20A%C3%87%C3%95ES%20DO%20PLANO%20DE%20G EST%C3%83O%20DE%20LOG%C3%8DSTICA%20SUSTENT%C3%81VEL%20D A%20UFGD-1%20(1).pdf. Acesso em: 17 de set. 2020.

UFGD, **Plano de Gestão de Logística Sustentável da UFGD.** Dourados, 2019. Disponível em: https://files.ufgd.edu.br/arquivos/arquivos/78/DIVISAO-GESTAO-AMBIENTAL/PLAN O%20DE%20LOG%C3%8DSTICA%20SUSTENT%C3%81VEL%20DA%20UFGD/P LS%20-%20UFGD%202019%20-%20final%202.pdf. Acesso em: 25 de Jan. 2020.

Werle, Carla; Almeida, Vera L. de; Walder, Jorge E. da C. **A sustentabilidade na Universidade Federal do Mato Grosso do Sul: proposta de implantação de um software para controle de indicadores do Plano de Gestão de Logística Sustentável**, 2016. Tese (Mestrado em Administração Pública) - Mestrado Profissional em Administração Pública. Disponível em: http://profiap.org.br/profiap/eventos/2016/i-congresso-nacional-de-mestrados-profissi onais-em-administracao-publica/anais-do-congresso/40551.pdf. Acesso em: 23 de Jun. 2020.

# **APÊNDICE A - Extração de Requisitos**

<span id="page-55-0"></span> $\sqrt{1}$ Reunião (29 de Julho de 2020 D Questão dus cores? As cores devem marter o padrão da UFGD Tirar o a *<u>Arafico</u>* exprisión pl excel  $206$ INA 12 Defermine tipo de gráfico (barra, pizza, etc) 2) Defermine tipo de gratico. Lourni, Medi, encore layout (Programado?) 4) Come deve ser o cudastro dos usuários comun ? Adm adiciona? Funcionali dades funcionalidades<br>1 Deux-se ter um campo UniDADE, quando for codastror um indicador. 1) Deux-se ter un compo unique, para indicular cudustruda al seu respectiva vulor, definida pelo prazzo. 1 Mostrar ao admin indicadores não preenchidos 13) Mostrar ao admin indicadores não precinciones 50 relatois deux es gerado de forma gráfica e numérica 6 Jem que cadaster usuácios e admins Obs: - DGA: tem o poder de ver tudo - DGA: tem o poder ve ver none<br>- poucrio: só pode preencher seus indicadores e gear seus relatórios Página de "crisção de indicadores: D seleção da periodicidade do indicudor mensul \*Abir una data el colocar?  $n bin$ [tilibra]  $n$   $\dot{x}$ 

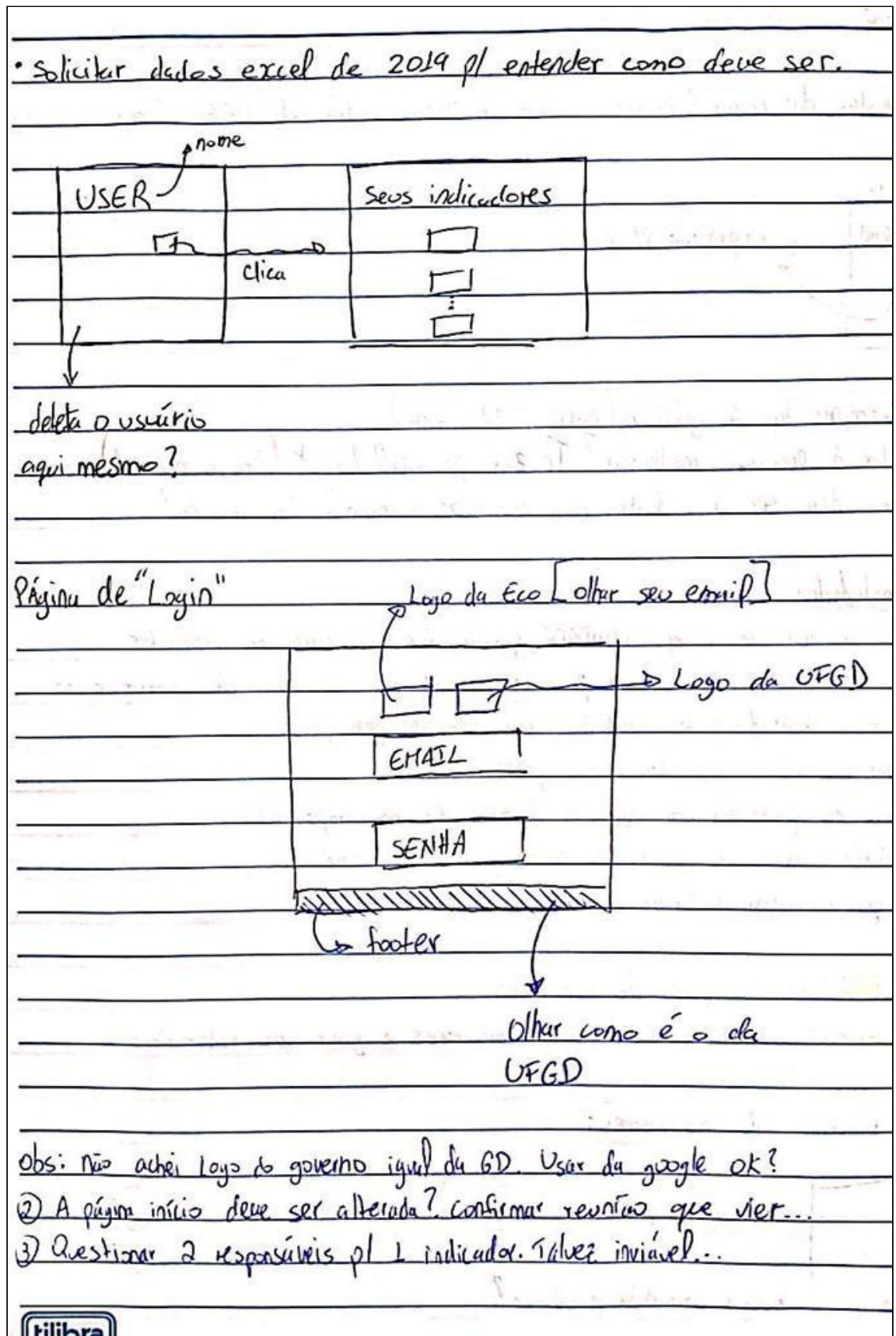

Fonte: Elaborado pelo autor (2020)

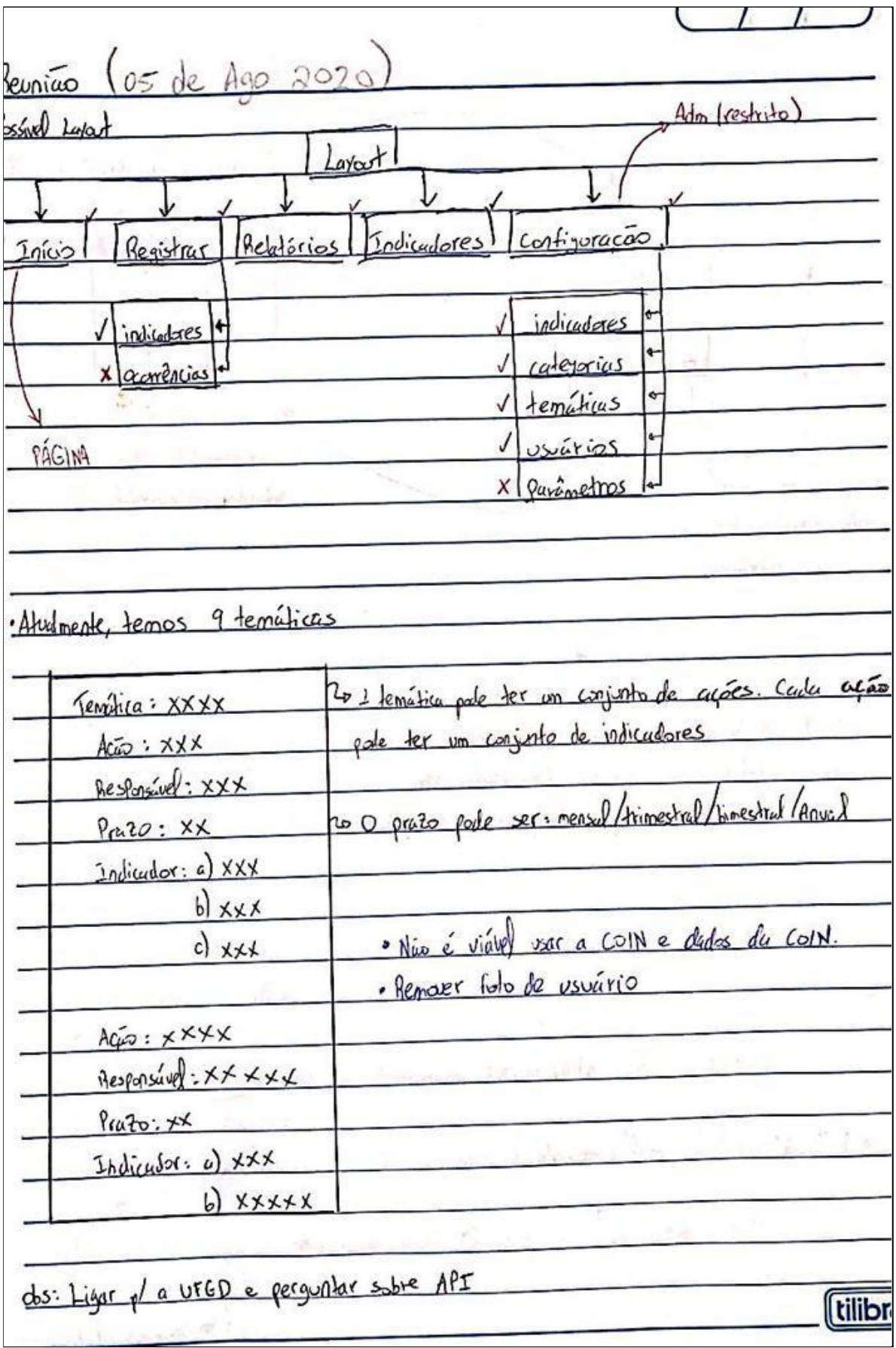

Fonte: Elaborado pelo autor (2020)

<u> Reviño (14 de Agosto de 2020)</u> Pagina "Lista de Usuário N Lista de Indiculares Fudicatores  $\bigotimes_{\widetilde{\mathfrak{a}}_{\mathfrak{m}}}$  $\blacksquare$  $\vdots$  $\bigcirc$ boto pl preenter botto pl ver 05 determinato indicator indiculores do  $$ Pagina "Inicio" O Contém informações sobre o que é o PLS. Pode et alterairel apens pels Alm e 0 usuario comum pale apenas visulitar Pagine " Now Indicator" lista de temáticas provinmente cadastrados <u>Vemática v</u> escolhas (seleciona a teminica depois "Ação" depis etc  $A<sub>CaO</sub>$ porcurso de  $Local$ indicadores V \* remark both (D) por um Responsivel + *(tilibra)* 

Fonte: Elaborado pelo autor (2020)

<u>Reunião (15 de sitembro de 2020</u>  $1.1 - 1.1$ Adicioner Abu "Comissão PLS" Comissão PLS 2 Texto alterado pelo Adm Texto Zo Imagens sobre a contecimentos sobre o PLS Imagens  $PDF$ 2 PDFs subre comissões onteriores Pagin de "Relatório" (Hudona Talvez colder en 0  $Acz$ de vote indicaderes de  $cos<sub>io</sub>$ Indicador dessu ação cão. (não integrante menúraro isso Ano Delevão do uno pois o osmico polo Habels!  $grthes$ guerer comparar of astro  $cc<sub>2</sub>$ outro ano. melhor colour un do Jado do outro- Verificar Censella <u> 1(Wo ne abu "Inicio": Sobre o Pluno de log. sust. (PLS)</u> · Envo de email el nou usuário quose propho (tilibra)

Fonte: Elaborado pelo autor (2020)

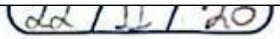

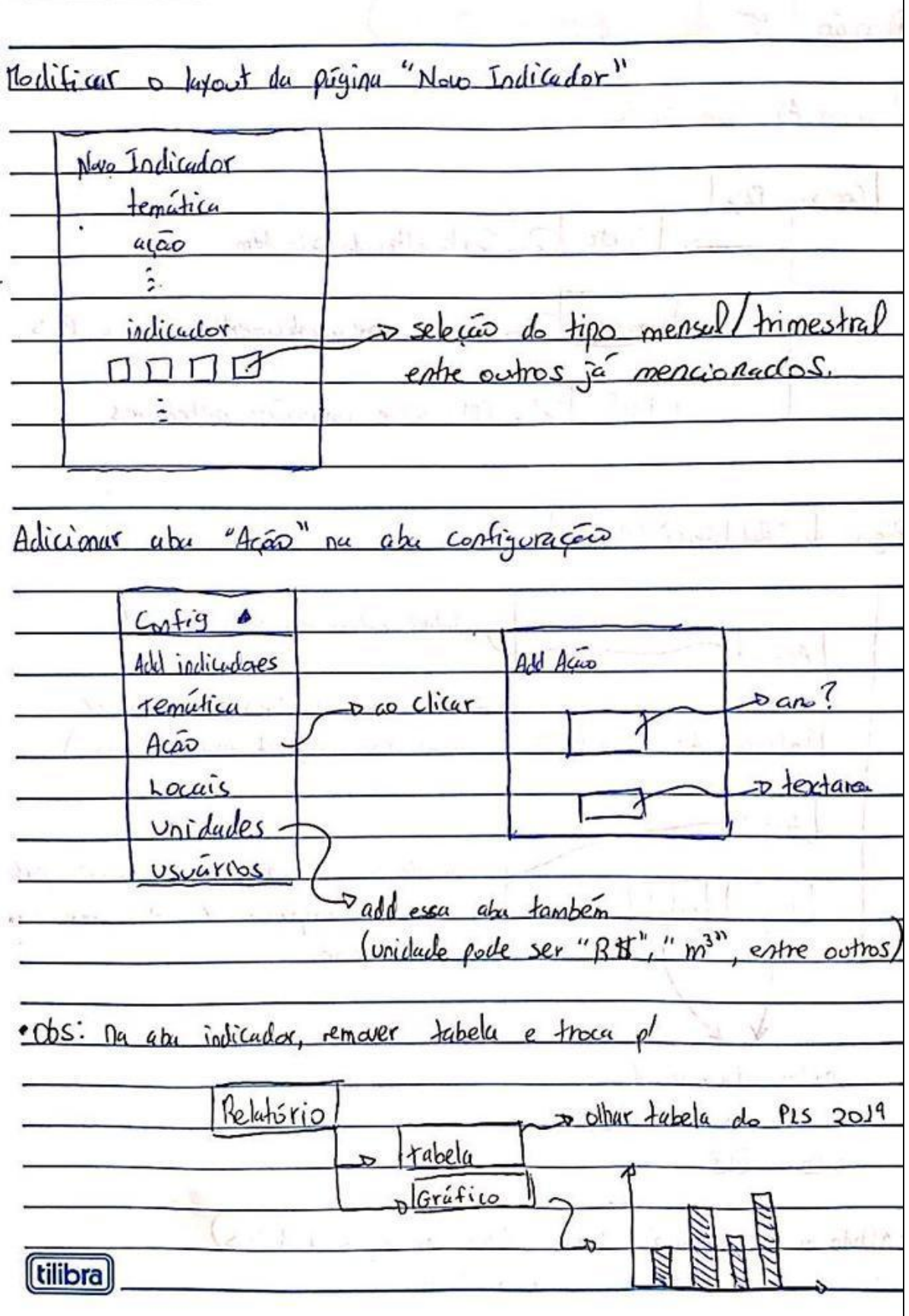